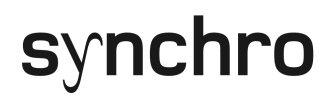

**Synchro Software User Guide**

> Version: 2.2 Release Date: 2012-09-08

## **Revision History**

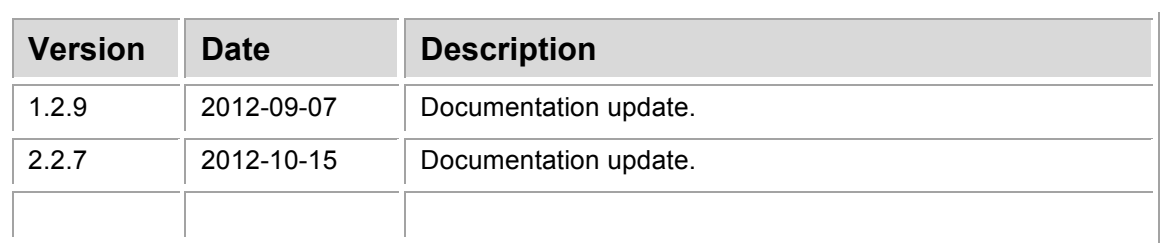

## **Table of Contents**

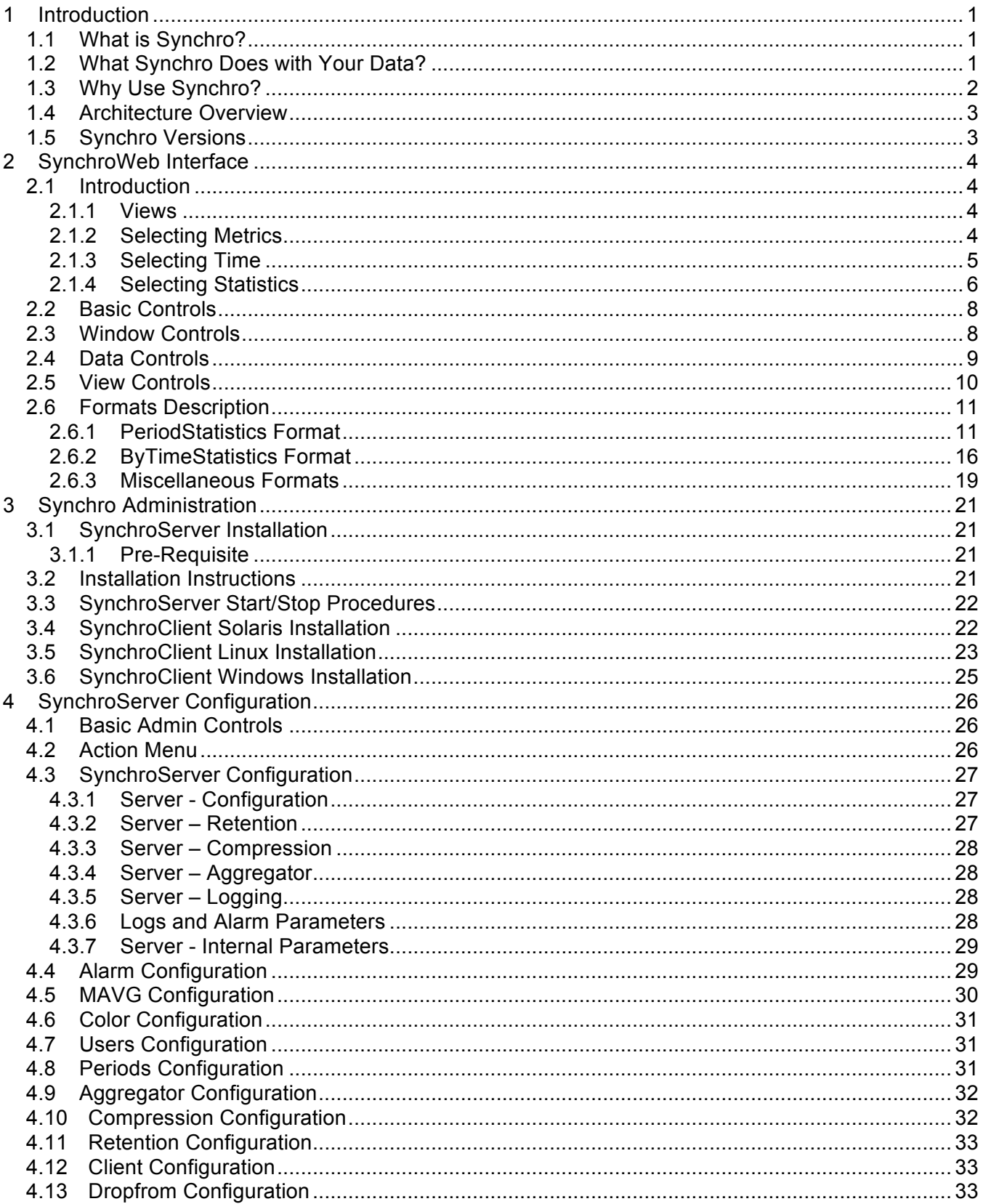

### **Table of Contents**

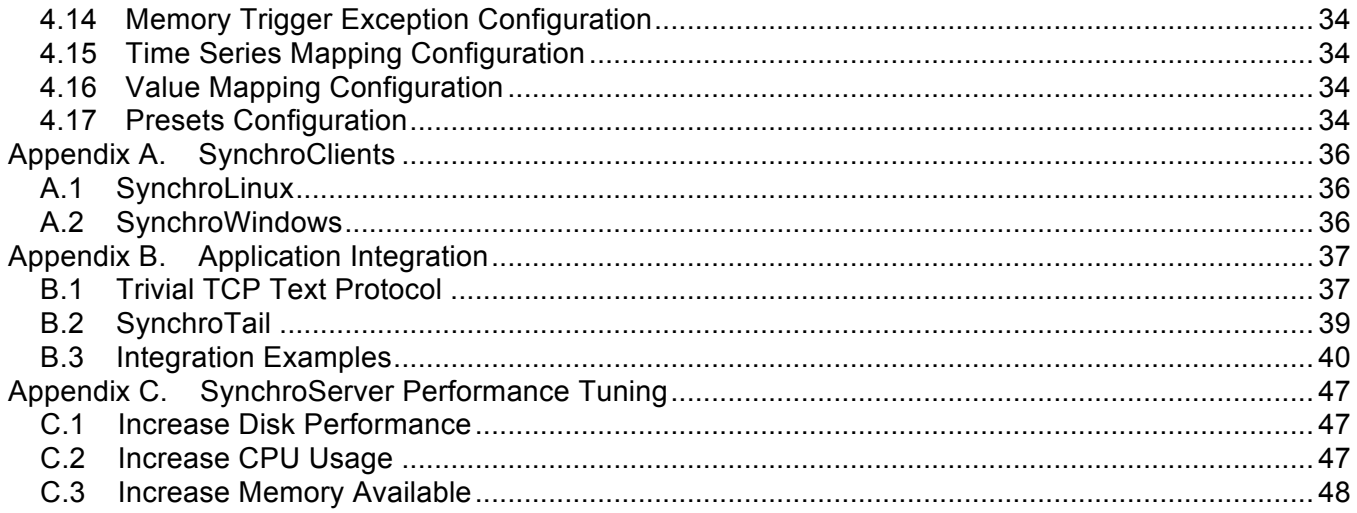

## **1 Introduction**

This document provides the information required to use the Synchro software. Discrepancies in this documentation or bugs in the Synchro software should be reported to support@affatechnology.com (more information available at www.synchro-tech.com).

Thank you for using Synchro.

### **1.1 What is Synchro?**

Synchro is a real time enterprise infrastructure-monitoring tool that acquires and manages data and events from multiple sources throughout the enterprise. Synchro collects, aggregates, historizes, alerts, visualises, and reports on your data.

Think of Synchro as a spreadsheet, only field values in Synchro can change every second, or if necessary, on a more frequent basis. Like a spreadsheet, Synchro is not aware of the meaning of the data it processes.

A field in Synchro, and the associated data that changes every second is called a **Time Series**. A typical Synchro infrastructure processes hundreds of thousands of these Time Series updates every second.

### **1.2 What Synchro Does with Your Data?**

For each Time Series, Synchro provides two (2) types of statistics.

- **ByTimeStatistics**
- PeriodStatistics

For each second of the day, within each Time Series, Synchro provides the latest value (LAST), Min, Max, Average, Count, and Sum, of the data received for that second. These second level statistics are called **ByTimeStatistics**.

Additionally, in Synchro it is possible to define **Periods**. A Period describes a continuous interval for a time of the day. For each Period, and for each Time Series, Synchro provides the latest value (LAST), Min, Max, Average, Count, Sum, Time (time of the last update), and Dtime (time since the last update). These Period based statistics are called **PeriodStatistics**. By default, Synchro keeps hourly, morning, evening, work hours, and daily PeriodStatistics. Users can define as many (possibly overlapping), Periods as required.

Synchro can also "artificially" create Time Series based on your data. It can group them together, aggregate days of data together, create new Time Series using moving aggregation functions (like moving averages), and create alerts that they themselves, become Time Series.

Synchro uses four (4) identifiers to uniquely identify a Time Series. By convention, the identifiers, **Types** and **Metrics** define what is being measured, and the identifiers, **Components** and **Targets** identifiy what it is measured on.

One of the most useful and distinctive feature of Synchro is the possibility of using values of PeriodStatictics to select a Time Series (in addition to the name of a Time Series). This makes it easy and efficient to display a real-time list (updated every second), of the top "N" clients/products/systems, based on any Time Series.

Synchro also offers the possibility of comparing missing/added items between dates and periods of the day, making it a simple task to compare the configuration of systems to see what was changed.

### **1.3 Why Use Synchro?**

Synchro is an outstanding monitoring and capacity-planning tool that has been successfully used in diverse contexts such as industrial infrastructure, technology infrastructure, and application monitoring.

Synchro is…

- **Efficient:** Each Synchro infrastructure can process a sustained load of more than 200,000 data updates per second on commodity server hardware.
- **Granular:** By default, all data in Synchro is kept at the second level precision. Data can be historized and efficiently at the second level precision for years if required.
- **Insightful:** By pro-actively re-calculating masses of statistics every second, and allowing for aggregation and smoothing of data, Synchro provides real-time answers to questions such as:
	- Did something change?
	- What was changed?
	- What was added?
	- What is missing?
	- What are the impacts of the change?

### **1.4 Architecture Overview**

The SynchroServer, a multi-threaded JAVA application, is at the heart of the Synchro infrastructure. It receives data from probes, applications, and adapters to aggregate, historize, report, and create alarms as needed. The data is sent to the SynchroServer via a trivial text TCP protocol. The SynchroWEB and SynchroAdmin tools are used within a WEB browser to interact the SynchroServer embedded WEB server via the HTTP protocol.

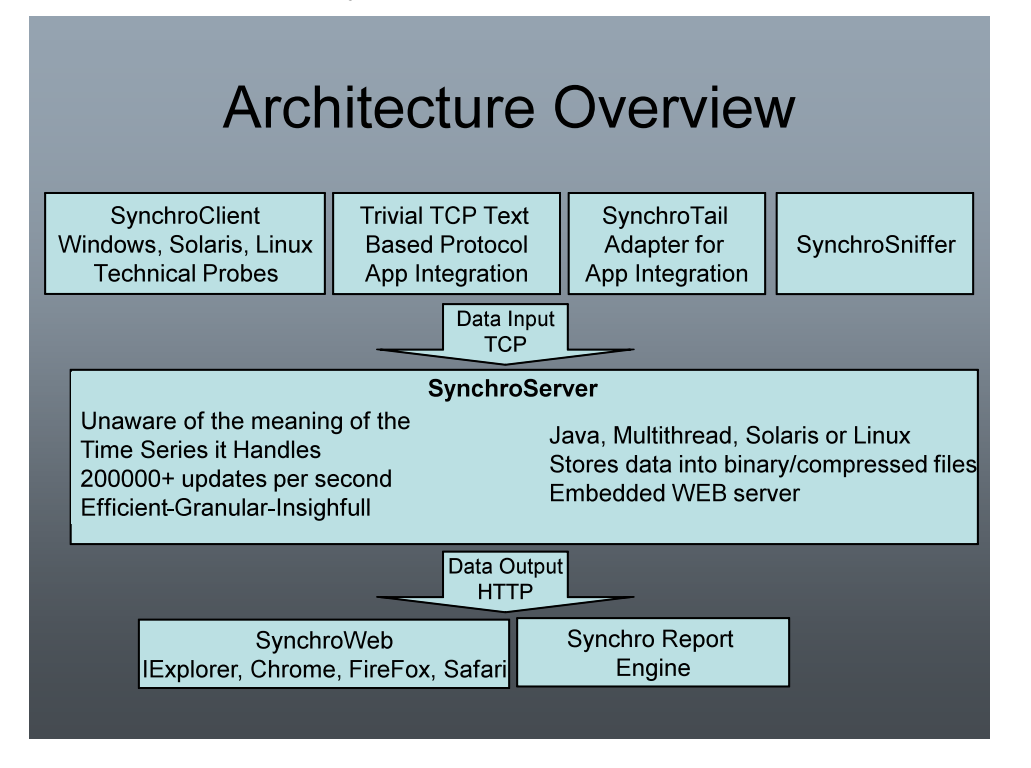

### **1.5 Synchro Versions**

There are two distinct versions of Synchro. There is the full Commercial version described in these pages, and the Demonstration version which is valid for three months. The following table outlines the differences between the versions.

For more information on how to acquire the Commercial version of Synchro, please contact sales@affatechnology.com.

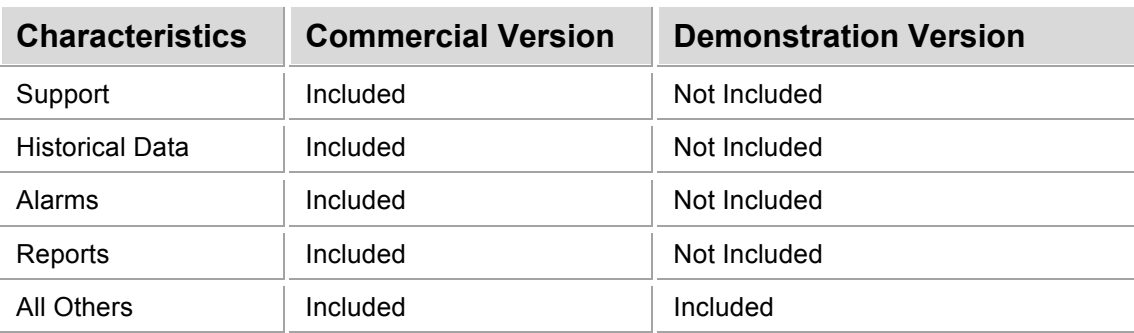

## **2 SynchroWeb Interface**

This section presents the interface used in SynchroWEB.

### **2.1 Introduction**

The SynchroWEB interface is the main tool that users will utilize to interact with the SynchroServer. Users can connect and use the SynchroWeb interface from the following URL by using a web browser such as; Safari, Chrome, or Firefox:

http://ServerName:8080/Synchro/Synchro.html

#### **2.1.1 Views**

The SynchroWEB interface is built around the **Views** concept. Users can create Views that are composed of any number of Data Windows. Data Windows present a set of data in a diverse format (e.g., graphs, text, tables…). Views can be protected (read only) and, depending on the SynchroServer mode, can also be hidden to other users.

#### **2.1.2 Selecting Metrics**

To select which *Time Series* are to be reported on, Synchro uses PeriodStatistics.

The Search tool  $($  ), available in the Data Window/Data Controls, is used to search for Time Series. Using this tool, users can select dates, periods, and a set of Time Series to be displayed. The identifiers *Component/Target* and *Type/Metrics* are used to select Time Series based on their name. Using the sliders; Click,Ctrl-Click,and Alt-Click, users can select the Time Series to be reported on. Additionally, users can also enter a string in the overhead fields to match a set of Time Series. Strings are composed of regular expressions. Using this functionality, users can select many Time Series by entering only one string.

For example: The string "System[12345]|System[1.\*1]" would match System 1 through 5 and System10A1.

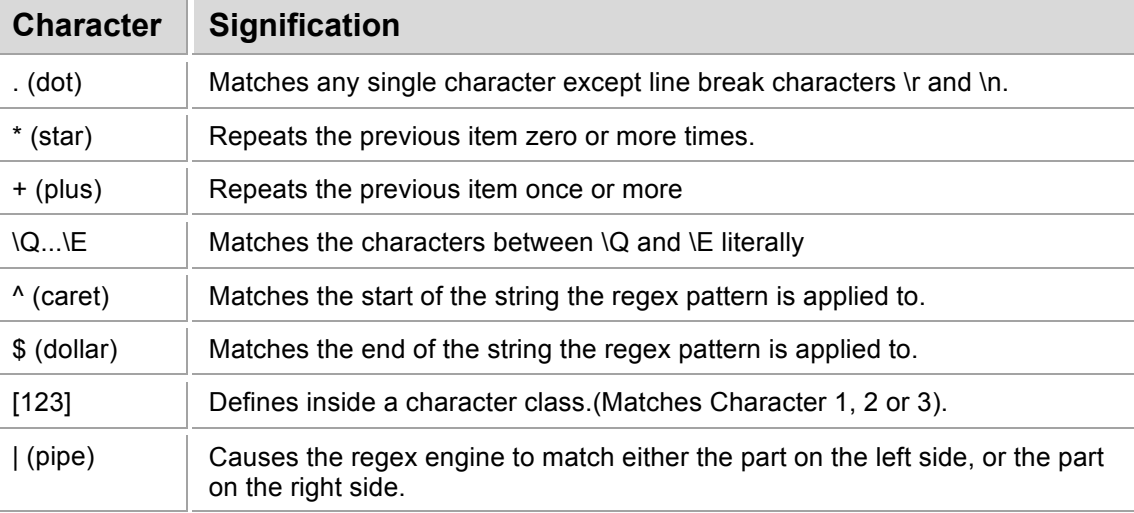

The table below describes the basic functionalities of regular expressions.

**Note:** More information on "regular expressions can" be found by searching the Internet.

Using the above selection scheme, it is possible to simultaneously select thousands of Time Series.

The following parameters are also used to refine which Time Series, and on what, will be reported.

The Function menu ( $\|\cdot\|$ ) used with the Sort Criteria ( $\Box$ ), and the Options ( $\clubsuit$ ) /"Data and Range"/"Maximum Number of Time Series" are used to ultimately select which Time Series are to be reported on.

#### **2.1.3 Selecting Time**

The Search tool  $($ ) enables the user to select which date(s) and period(s) are to be used for Time Based and Time Series selection.

The Time Sample  $\langle 0 \rangle$  is used to select the size of the *Sliding Window* that ranges from the current server time, to a specified duration in the past (in seconds). This functionality is also available in Options ( $\bigtriangledown$ )/"Data and Range"/"Time Sample".

Users can also select a specific interval of time using Options  $(\mathscr{I})$  Data and Range"/"ZoomFrom", and "Data and Range"/"ZoomTo" (Format "HHMMSS").

Dates can be selected using the format YYYYMMDD in the Search tool. Dates and Periods can also be relatively defined using the current SynchroServer *Date/Period*. Below are a few examples:

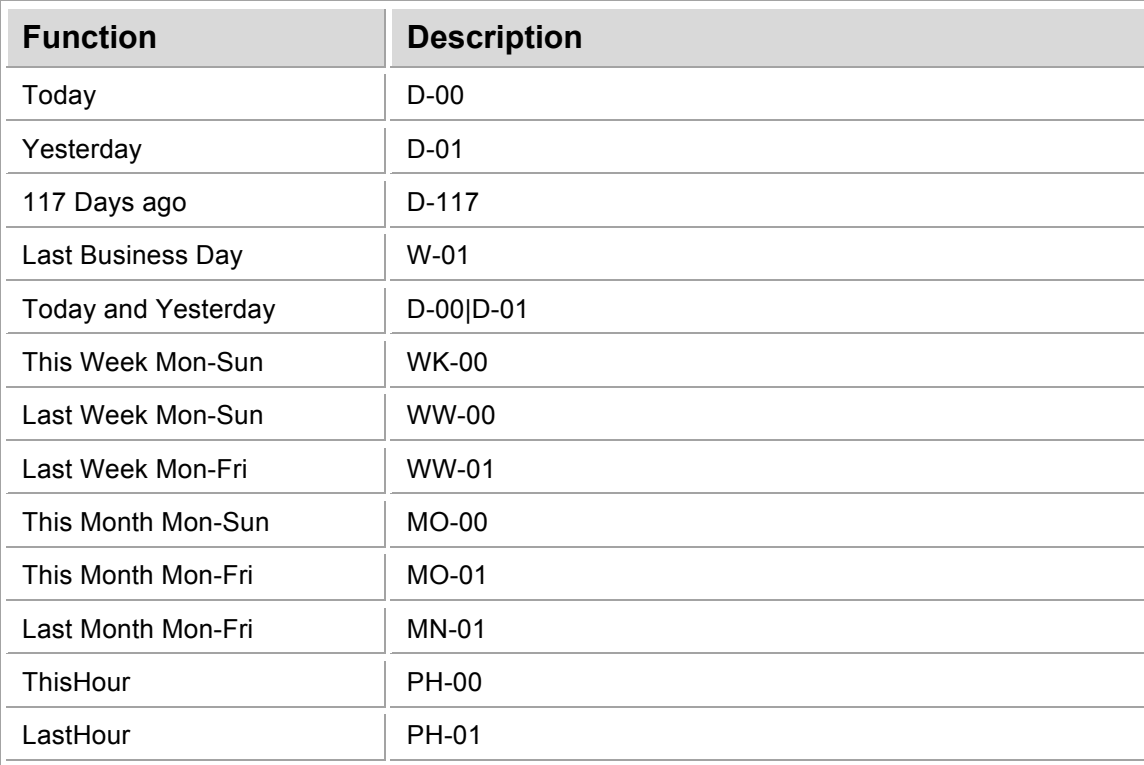

### **2.1.4 Selecting Statistics**

For each Time Series Synchro stores two (2) types of statistics. There are specific Synchro Formats designed to report on the different statistics.

**Note:** When using statistics pay attention to the Function menu ( $\|\cdot\|$ ) as this menu selects which aggregation function is to be used for reporting.

The **PeriodStatistics** are designed to provide an overview over a Period of time of the detailed second by second statistics. Users can define as many Periods as required. By default, Synchro provides several Periods as presented in the following table.

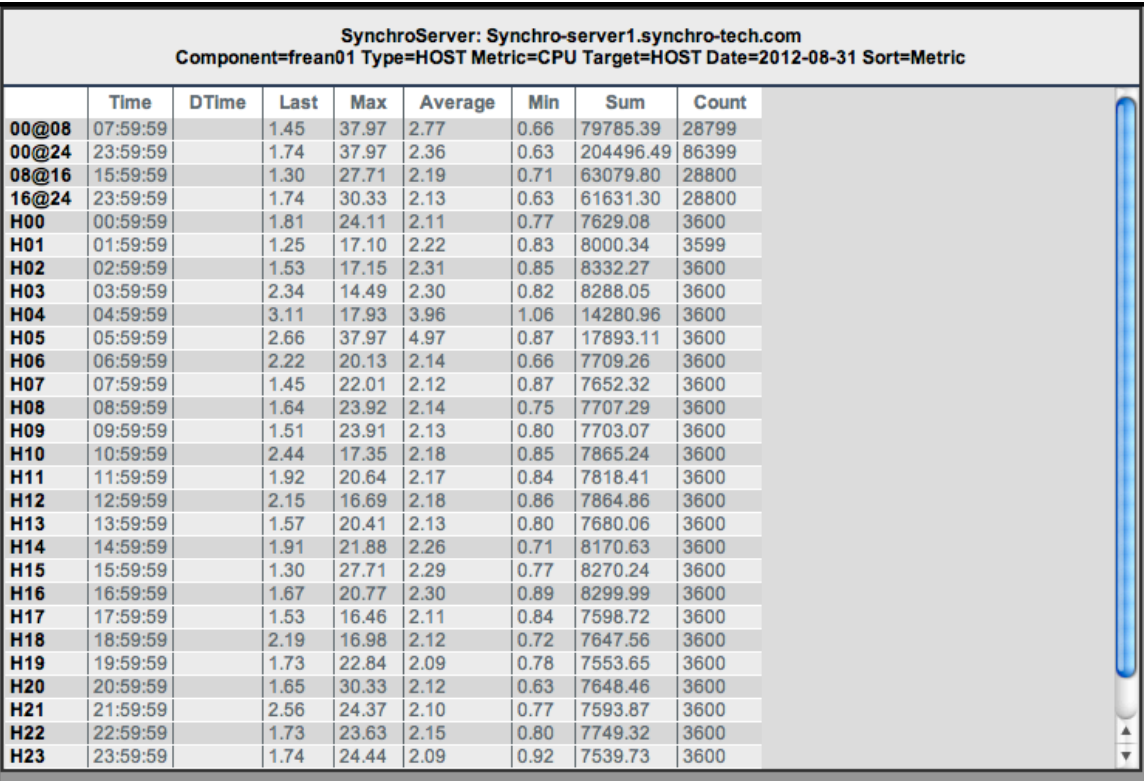

For each second of the day, and for each Time Series, Synchro provides the Last (latest value), Min, Max, Average, Count, and Sum of the data received. These second level statistics are called **ByTimeStatistics,** and are designed to provide the level of detail required to drill down into events that require more attention.

The following table demonstrates that for each second, the SynchroServer received ~2246 updates (count) for this particular Time Series. Other statistics for the data received are also available.

## SynchroServer: Synchro-server1.synchro-tech.com<br>Component=Synchro Type=SYNCHRO Metric=METRICRATE Target=Server Date=2012-09-01 Period=00@24

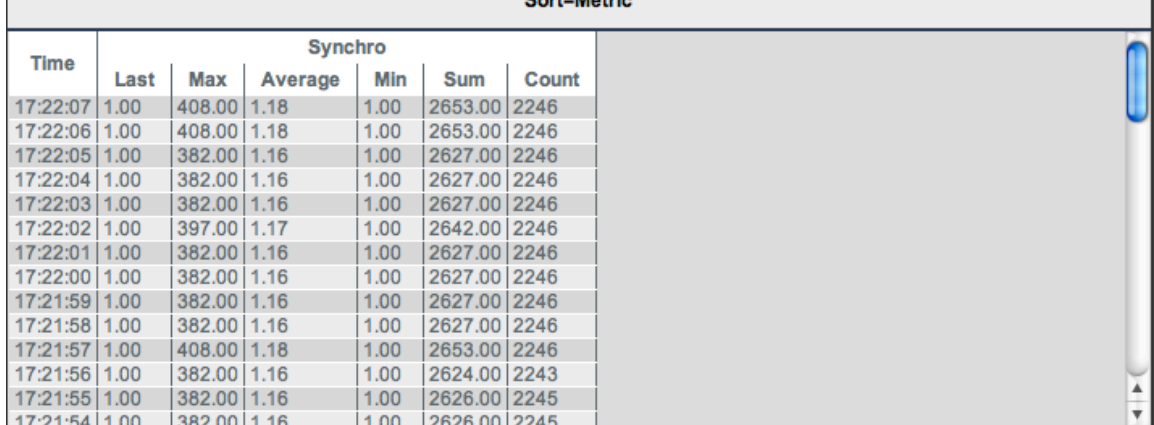

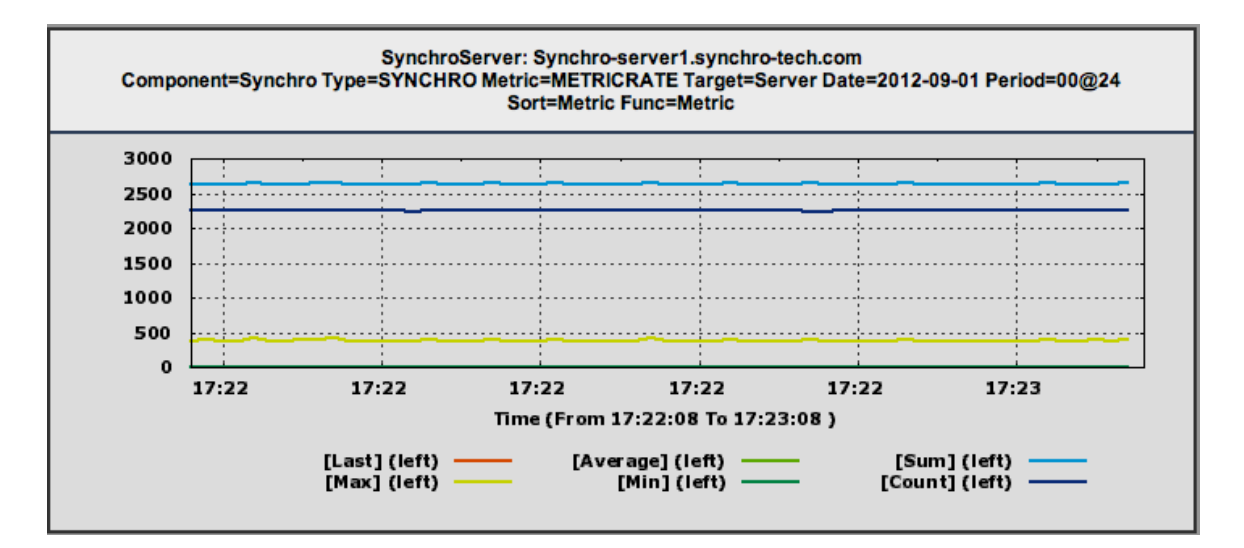

## **2.2 Basic Controls**

The following basic controls are available in the upper portion of the SynchroWEB interface.

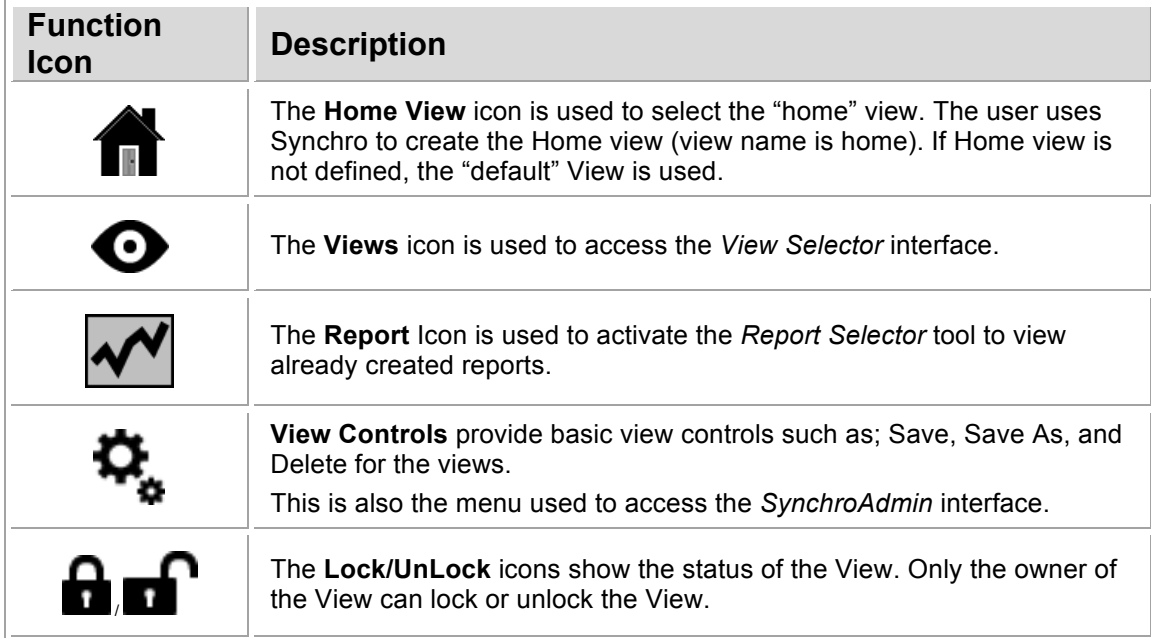

In addition, Synchro displays the View name, and the name of the current user in the upper right portion of the screen.

### **2.3 Window Controls**

Window Controls are available when the mouse pointer hovers on the upper right portion of any Data Window.

**Note:** The View needs to be Unlocked ( $\blacksquare$ ) for the controls to appear.

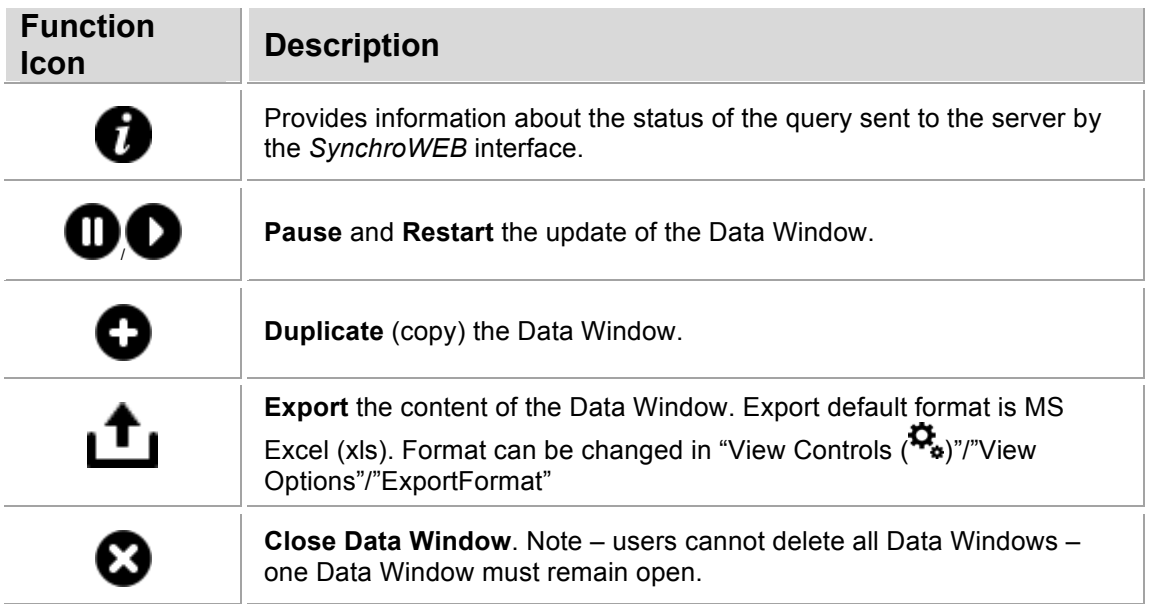

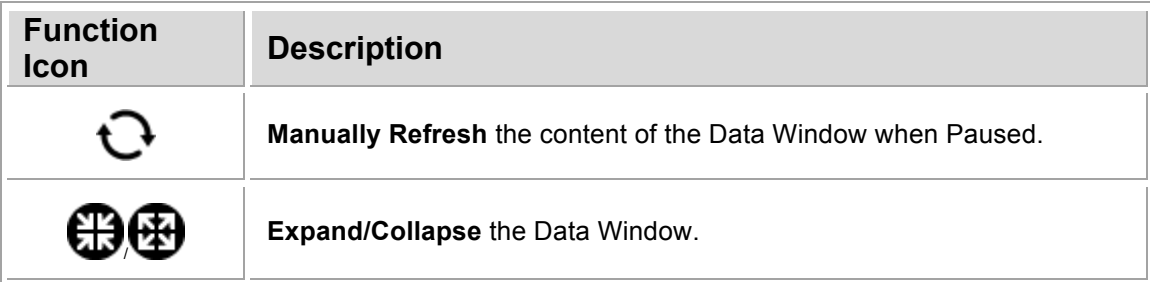

### **2.4 Data Controls**

Data Controls are available when the mouse pointer hovers on the upper left portion of any Data Window (below the **Title** region).

**Note:** The View needs to be Unlocked (**1)** for the controls to appear.

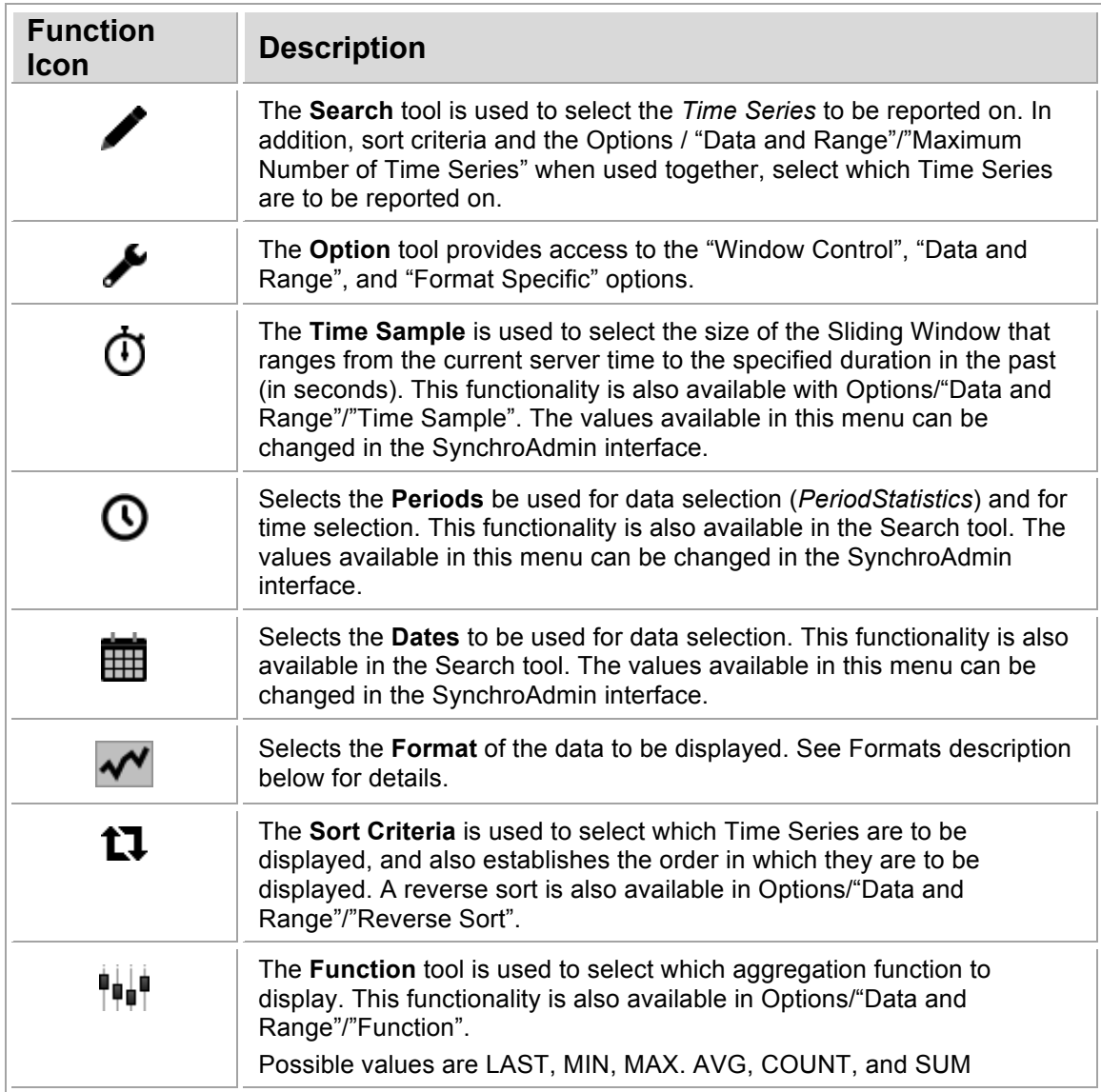

### **2.5 View Controls**

View Controls are available in the upper right portion of the screen under the  $(\clubsuit)$  icon. The following menu appears when the mouse pointer cursor hovers over the icon.

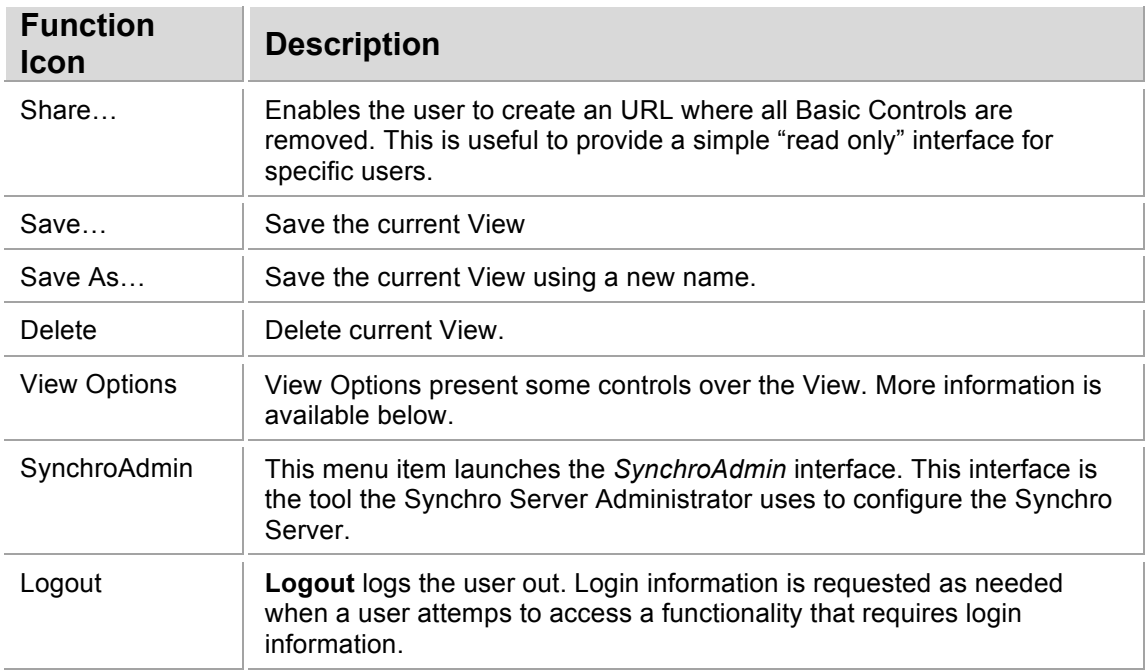

The View Options menu presents the following controls over the View:

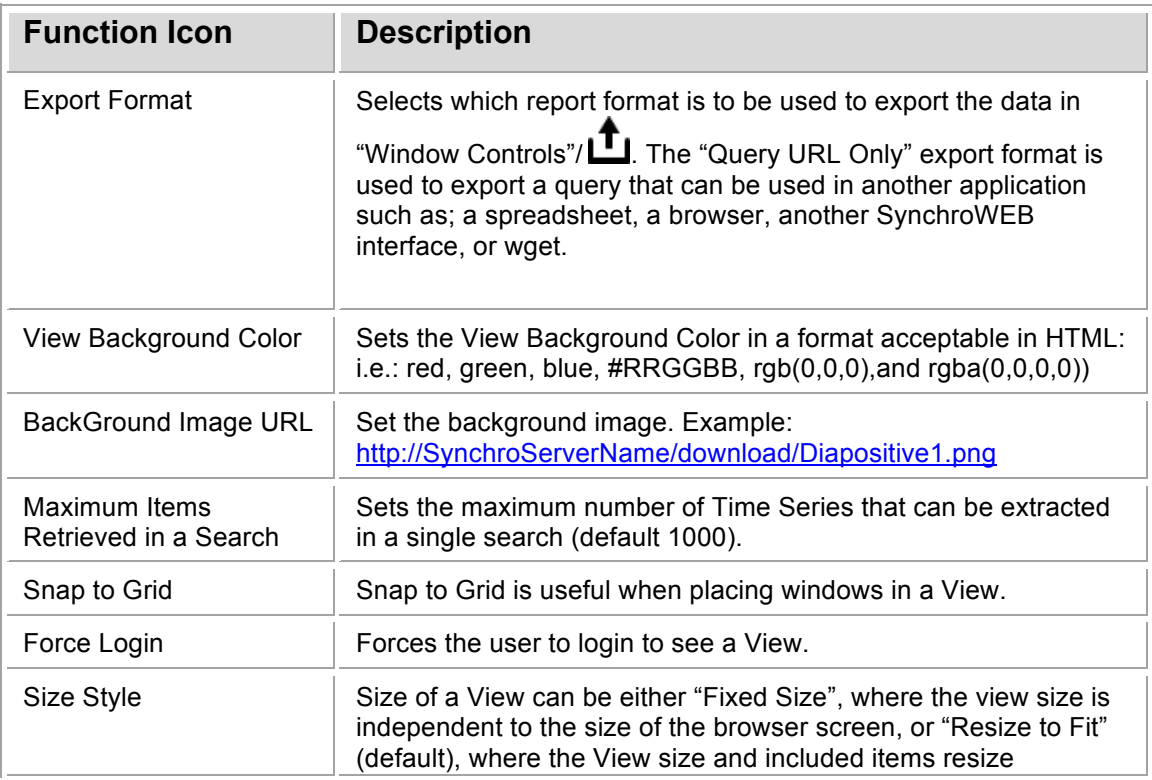

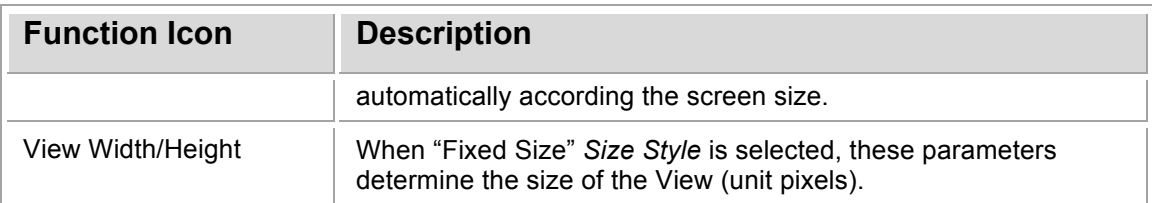

### **2.6 Formats Description**

There are three (3) types of formats in Synchro. Some formats are designed to report on **PeriodStatistics**, some on **ByTimeStatistics** and some others are designed to provide complementary information to Views.

**Note:** Unless stated, the following examples relate to a single Time Series.

The SYNCHRO/METRICRATE (TYPE/METRIC) below, describes the number of individual Time Series that updated the SynchroServer each second.

Notice that a particular date and period (H08 – from 08:00:00 to 08:59:59) was selected.

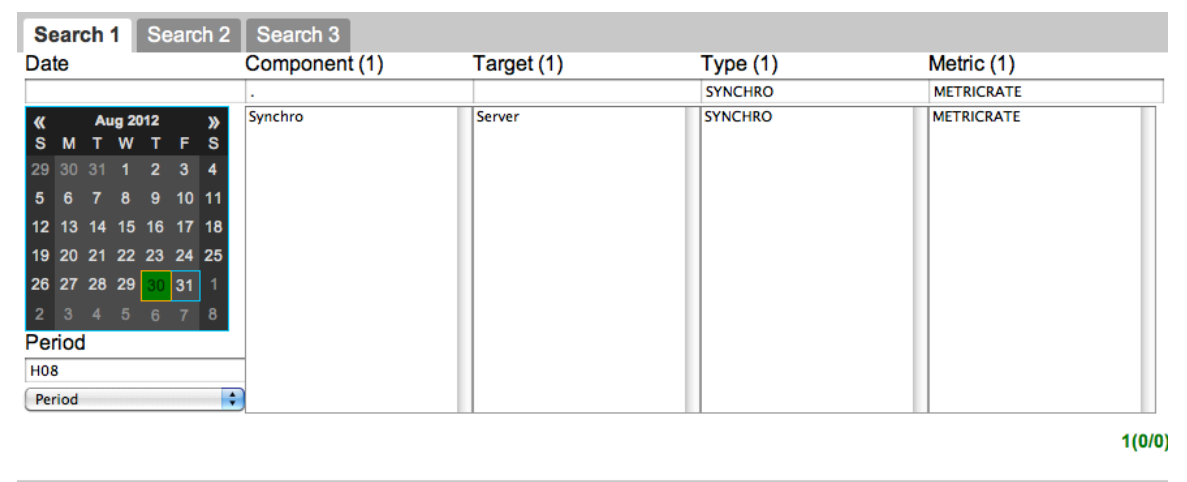

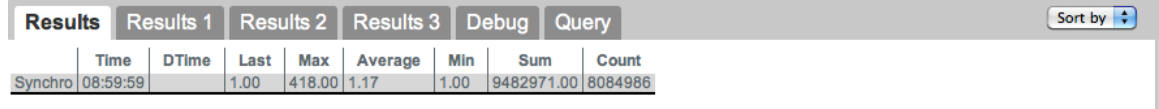

#### **2.6.1 PeriodStatistics Format**

The following formats present PeriodStatistics in diverse form; some of the most important features of each format are presented.

#### **Statistics (HTML)**

Offers a view of the PeriodStatistics for a particular period.

SynchroServer: Synchro-server1.synchro-tech.com Component=Synchro Type=SYNCHRO Metric=METRICRATE Target=Server Date=2012-08-30 Period=H08

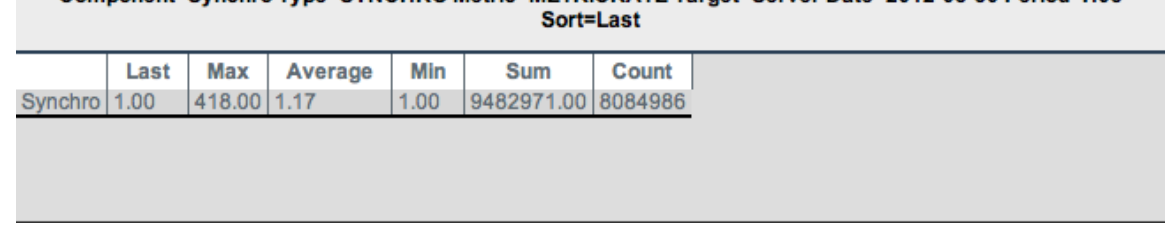

Highlights:

- Function Selection The Function menu  $(\mathbf{P}^{\|\cdot\|})$  selects which aggregation function to display.
- Dynamic color selection
- Compare Dates/Periods in "Option Window/Format Specific" (Date format YYYYMMDD) allows to compare statistics from two Dates/Periods. Using this feature, the system displays what Time Series are missing in RED and the ones that were added in YELLOW. All the other Time Series (normal) are displayed in the default color. The following example displays missing/added processes of a host on a particular period of two (2) days.

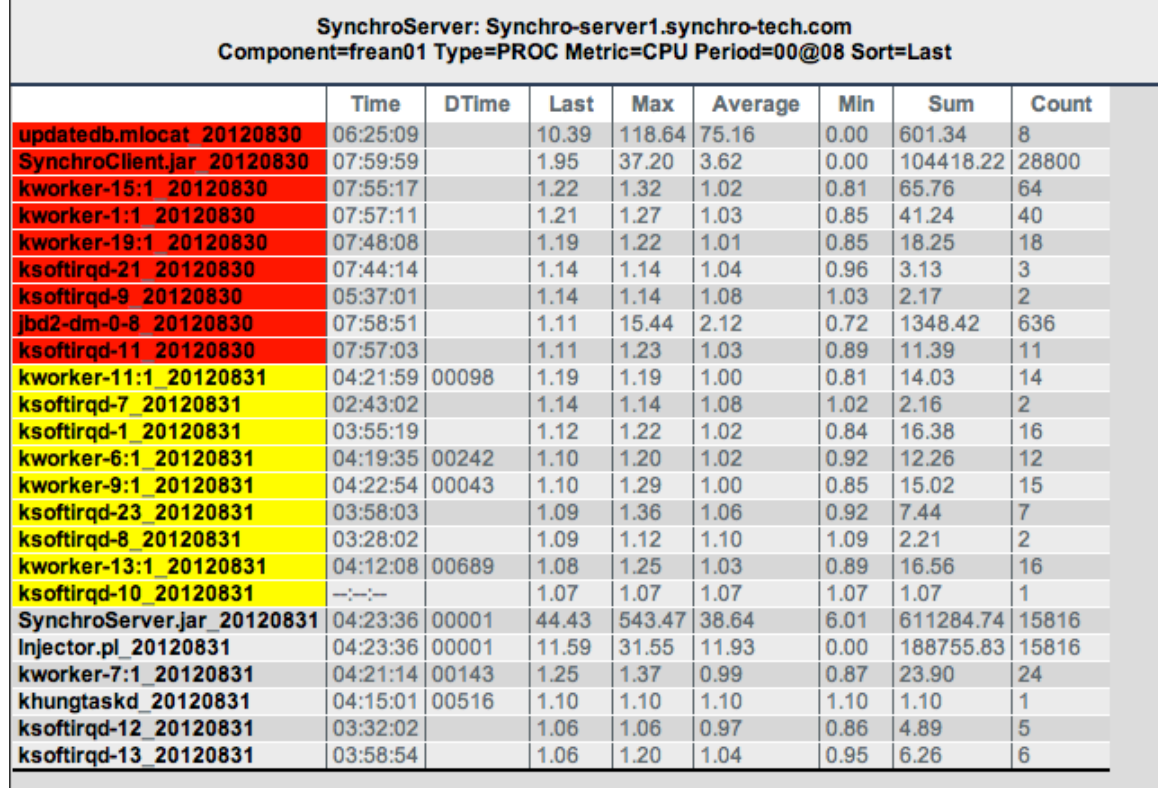

• Alarms can be displayed on the window in this format

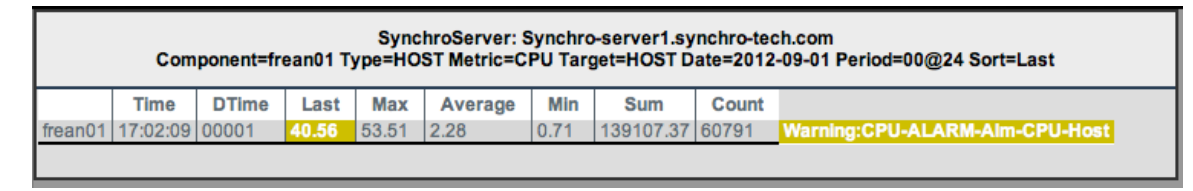

#### • Displays descriptive statistics

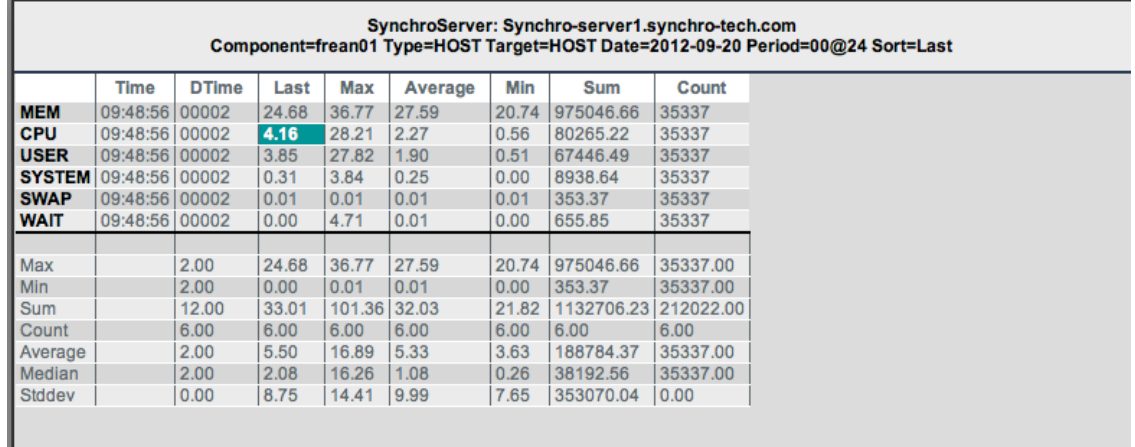

#### **Metric Table (HTML)**

Displays a cross table of Metrics vs. the different dimensions of the Time Series. In this example, it displays the different Metrics available for a list of processes on a host.

#### SynchroServer: Synchro-server1.synchro-tech.com Component=frean01 Type=PROC Date=20120831 Period=00@08 Function=Max Sort=Max

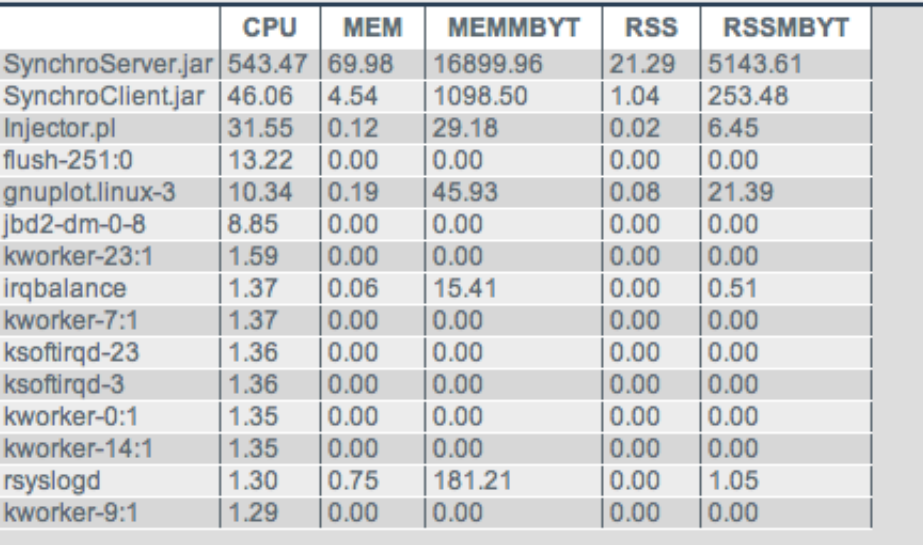

#### **StatBarGraph**

Displays a dynamic histogram of selected statistics.

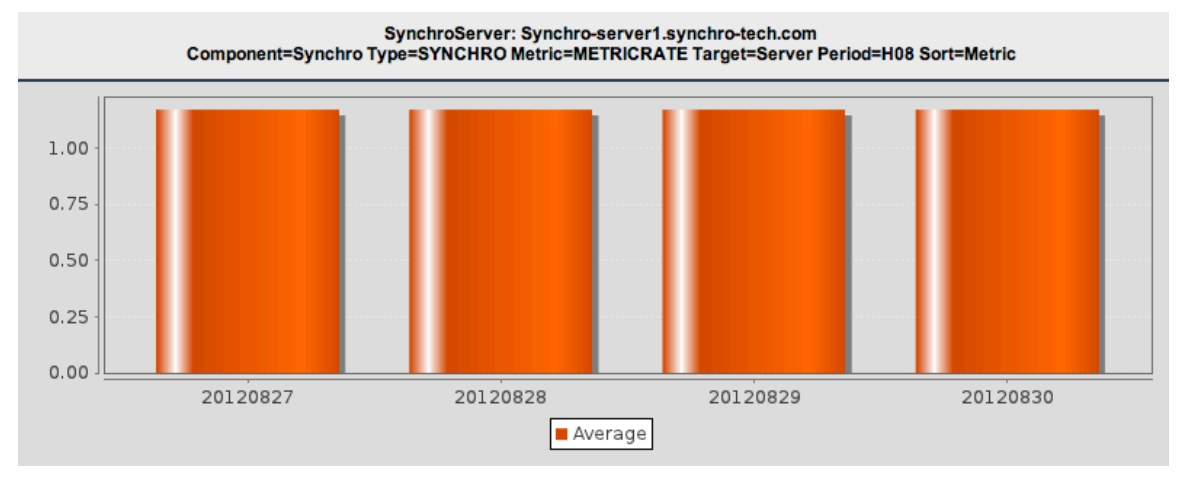

**TIP:** Use "WK-00" to select the current week of statistics, then "Sort/Metrics" to order them by name (Metric), and then "Options/Reverse Sort" to reorder them in increasing order.

#### **Dial (Graph)**

Displays a dynamic dial of selected statistics.

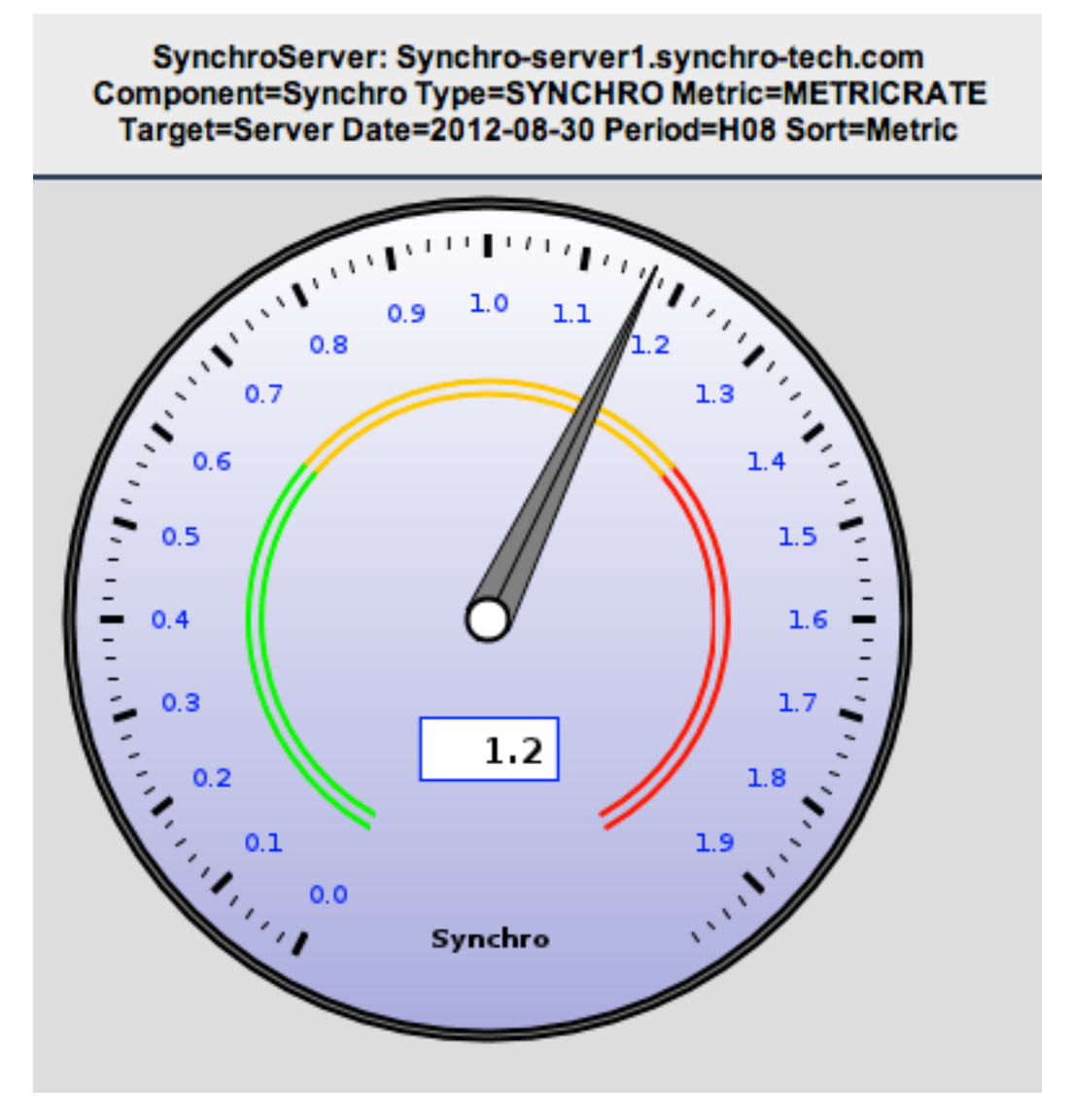

**TIP:** In Options, change the Min/Max of the dial and set the number of steps of the dial.

#### **Custom Text (Graph)**

This format enables the user to create a text-based window that can display text and embedded statistics.

## This is an example of Custom Text Format.

Synchro average value for the 20120827 was 1.17 for the day before it was 1.17.

To do this, use the "Options/Format Specific/Custom Text" editor to write the text. Individual statistics can then be inserted into the text using the "Options/Format Specific/Show Result Table" in the format \${ColumnLine} as per the following example:

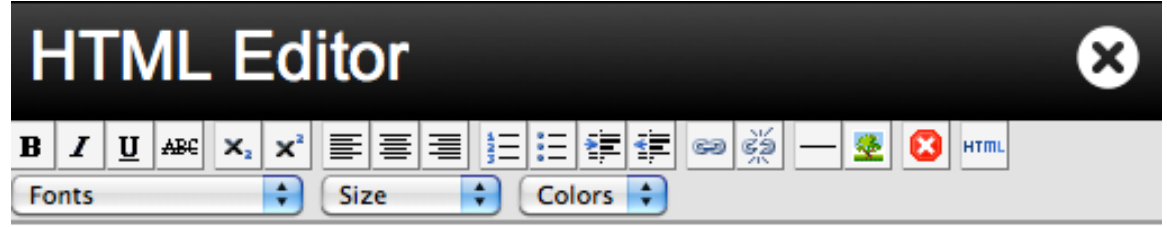

## This is an example of Custom Text Format.

 $\S{A1}$  average value for the  $\S{E1}$  was  $\S{K1}$  for the day before it was  ${\cal K}$  ${\cal K}$  ${\cal L}$  $\}$ .

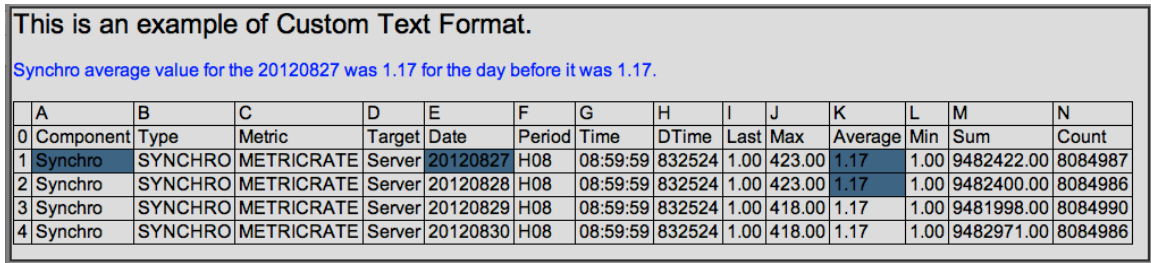

### **2.6.2 ByTimeStatistics Format**

This section presents the format to report on, second by second.

#### **Graph By Time (Graph)**

This format (might be the most often used) displays the data against time for a series of Time Series.

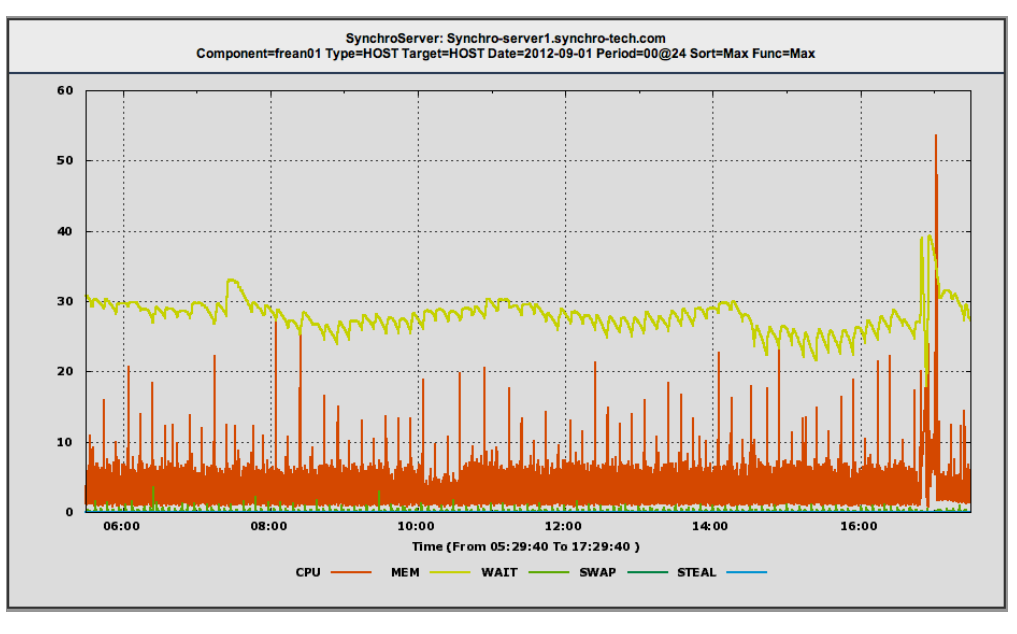

Highlights:

### nchro SVI

- Can display several aggregate functions and Time Series simultaneously.
- Can overlap or in-line several days of the same Time Series.
- Supports seconds scale
- Supports different types of line/points
- Can group, second by second, any displayed Time Series (Data and Range/GroupByTime)

#### **Histogram Graph (Graph), Histogram (HTML), Cumulative Histogram (HTML)**

Displays a dynamic histogram of the selected data. It expresses the percentage of events for each class.

The following example represents the percentage of time that a particular process is using a certain percentage of CPU over several days.

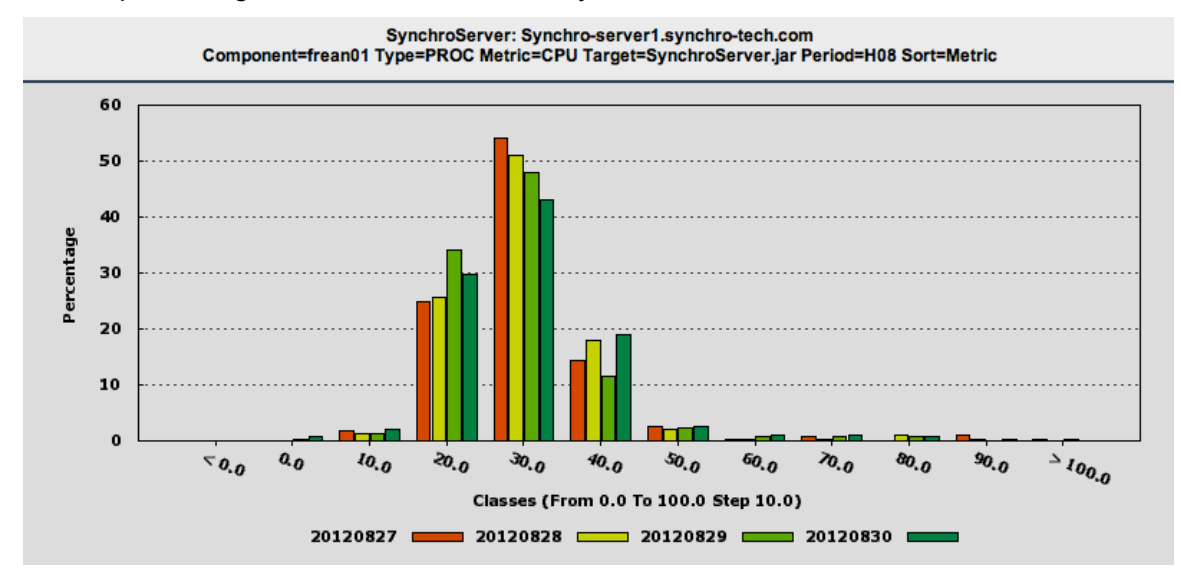

Highlights:

• Use "Options/Format Specific/" Min/Max/Step to set the parameters of the histogram.

#### **Scatter Plot (Graph)**

Displays the value of one Time Series against the values of another. In this example, it displays the percentage of CPU used by a process, and CPU usage on the host.

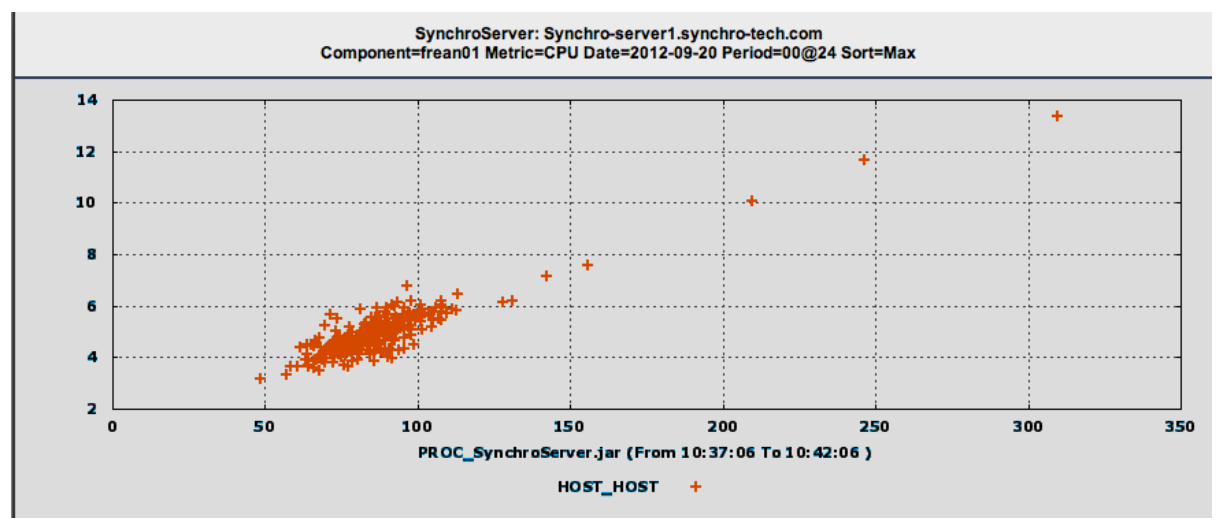

Highlights:

• Supports different types of line/points

#### **Data By Time (HTML)**

Displays the data against time for Time Series. In this example, it displays the percentage of CPU used by a process, and CPU usage on the host.

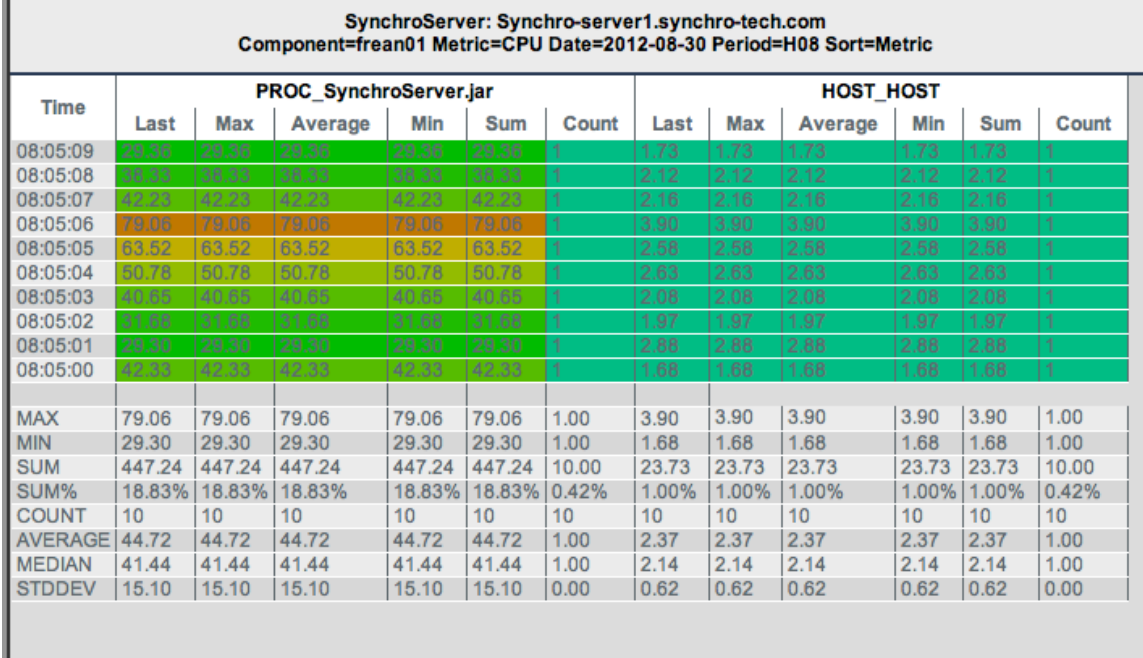

Highlights:

- Displays descriptive statistics.
- Reverse time display
- Dynamic color selection
- Display Statistics

#### **2.6.3 Miscellaneous Formats**

These formats allow adding external content to the Views.

#### **Custom Image (Graph)**

Enables the user to add an external image from any WEB server by entering the URL of the image. This format is useful for adding graphs and logos to your Views. Use the "Options/Window Control/Update" to set the refresh rate in seconds to the desired frequency.

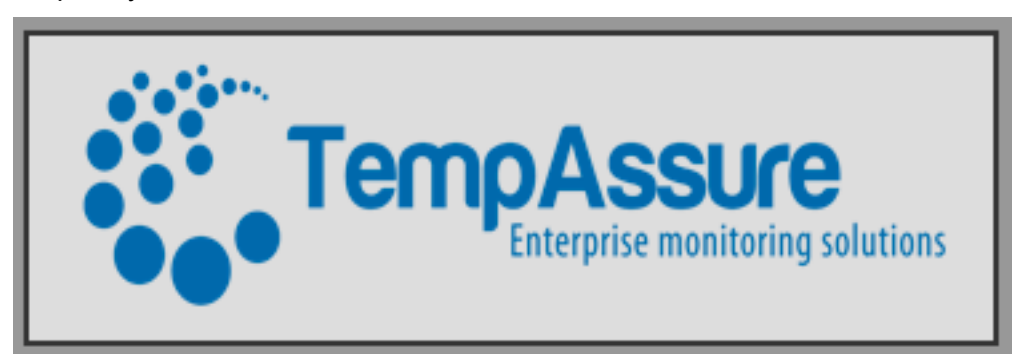

Highlights:

• Image can be stretched, cropped, or set to actual size.

#### **Custom URL (HTML)**

Enables the user to add the content of other web sites into a Synchro View by entering its URL in "Options/Format Specific/Custom URL" as follows. This format is useful when adding content from other WEB sites, and other SynchroServer to your Views. Use the "Options/Window Control/Update" to set the refresh rate in seconds to the desired frequency.

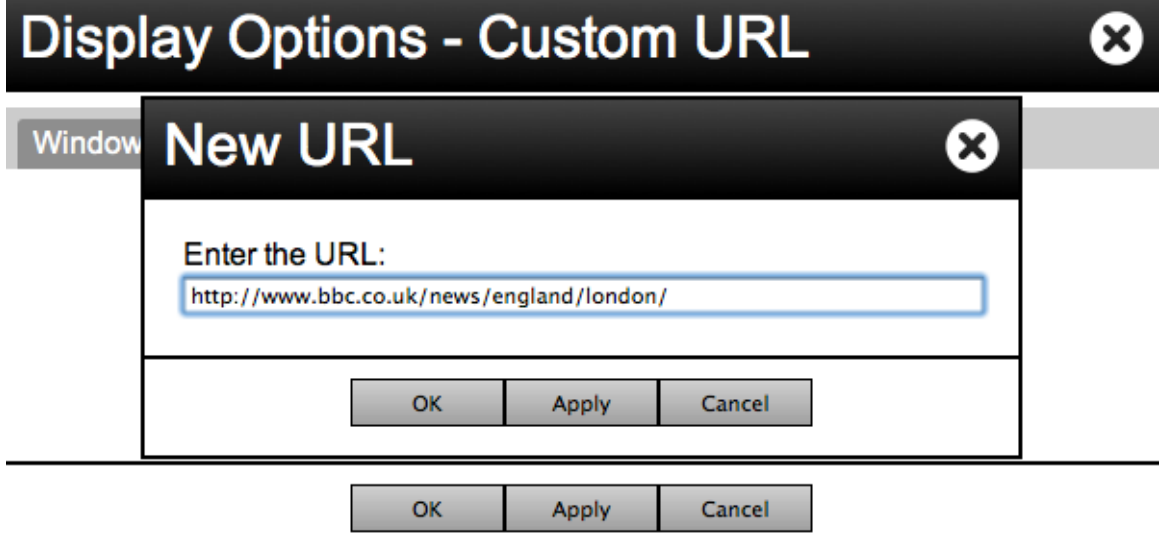

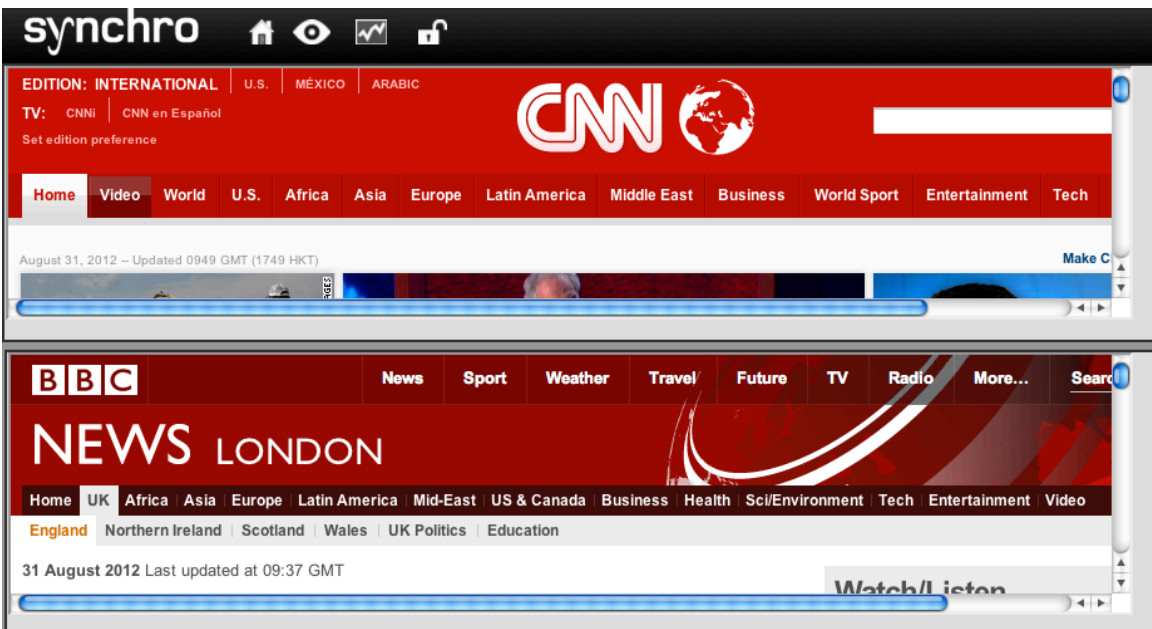

## **3 Synchro Administration**

### **3.1 SynchroServer Installation**

This section presents instruction to conduct the installation of the SynchroServer and SynchroClient software.

#### **3.1.1 Pre-Requisite**

SYSTEM: SynchroServer needs to be installed on a UNIX server (i.e., Linux SUSE, RedHat, Centos, Ubuntu…, or Solaris). It needs at least 1 core, 2GB of RAM, and enough disks to store data as per the retention policy.

A conformable configuration for SynchroServer would include 8 cores, 12 GB of RAM and SSD drives.

**Note:** Slower disks can be used to store historized data. Please refer to the "Synchro Performance Tuning" section for more information.

**User:** To install SynchroServer, the SynchroServer Administrator needs to decide on a user that will own the software installation, data and processes. Typically a dedicated user gets created for this purpose (for example: synchro, synchrodev synchroprod...). The user must have access to enough data to keep historical data according to the retention policy. Also, the user needs access to Java 6+ to run Synchro. Make sure Java is in the user's path.

```
synchro@SynchroHost:~$ java -version
java version "1.6.0_16"
Java(TM) SE Runtime Environment (build 1.6.0_16-b01)
Java HotSpot(TM) Server VM (build 14.2-b01, mixed mode)
synchro@SynchroHost:~$ which java
```
## **3.2 Installation Instructions**

#### 1. Make the package Executable

synchro@host:~\$ chmod +x ./SynchroServer-2.0.4.bin

#### 2. Run the Setup Program

synchro@host:~\$ ./SynchroServer-2.0.4.bin LICENSE AGREEMENT IMPORTANT – PLEASE READ THIS FIRST. THIS IS A LICENSE AGREEMENT.

AFFA TECHNOLOGY INC. ("AFFA") IS WILLING TO LICENSE THE SYNCHRO SOFTWARE (THE "SOFTWARE") YOU (HEREAFTER REFERRED TO AS "YOU") ONLY UPON THE TERMS AND CONDITIONS CONTAINED IN THIS LICENSE AGREEMENT ("AGREEMENT").

**Note:** The license agreement will only appear on the demonstration version.

```
Do you accept the license agreement? [yes/no]
yes
Licence accepted, installing SynchroServer...
Backing up SynchroServer/www/Synchro to backup/20121011.135513
Backing up SynchroServer/www/SynchroAdmin to backup/20121011.135513
```
…

…

Backing up SynchroServer/www/SynchroDashBoard to backup/20121011.135513 Backing up SynchroServer/www/SynchroPlayer to backup/20121011.135513 Extracting and running setup.sh... Replacing /SYNCHRO-INSTALL-DIR/ by /home/synchro/ in config files. Modifying file: /home/synchro/SynchroServer/bin/start-server.sh Modifying file: /home/synchro/SynchroServer/bin/stop-server.sh Modifying file: /home/synchro/SynchroServer/bin/synchro-server.sh Modifying file: /home/synchro/SynchroServer/bin/synchro-client.sh Modifying file: /home/synchro/SynchroServer/bin/start-client.sh Modifying file: /home/synchro/SynchroServer/bin/stop-client.sh Modifying file: /home/synchro/SynchroServer/bin/synchrojmx Modifying file: /home/synchro/SynchroServer/conf/server.ini Done. This will be used to configure remote SynchroClients What is the name of this server [frean01]? Preparing SynchroServer/dist/server.conf... Verifying java installation

All done, installation complete.

SynchroServer is now installed. You can now connect and use the SynchroWeb interface at the following URL (from a web browser e.g, IE or Firefox):

http://ServerName:8080/Synchro/Synchro.html

### **3.3 SynchroServer Start/Stop Procedures**

#### To START the SynchroServer:

```
synchro@SynchroHost:~$ cd
synchro@SynchroHost:~$ : SynchroServer/bin/start-server.sh 
SynchroClient stopped.
SynchroServer started.
synchro@SynchroHost:~$
```
#### To STOP the SynchroServer:

```
synchro@SynchroHost:~$ cd
synchro@SynchroHost:~$ : SynchroServer/bin/stop-server.sh 
SynchroClient stopped.
SynchroServer stopped.
synchro@SynchroHost:~$
```
### **3.4 SynchroClient Solaris Installation**

Download Synchro – you can download and install as many as needed. They will connect automatically to the SynchroServer they were downloaded from.

The user that will run the SynchroClients needs access to Java 6+ to run Synchro. Make sure Java is in the user's path. This is not a pre-requisite for the Windows Synchro Client.

```
synchro@SynchroHost:~$ java -version
java version "1.6.0_16"
Java(TM) SE Runtime Environment (build 1.6.0_16-b01)
Java HotSpot(TM) Server VM (build 14.2-b01, mixed mode)
synchro@SynchroHost:~$ which java
```
#### Download the Solaris SynchroCLient

```
wget http://ServerName:8080/download/SynchroSolaris.tar.gz
prompt $ wget http://ServerName:8080/download/SynchroSolaris.tar.gz
--2009-07-02 13:37:49-- http:// ServerName:8080/download/SynchroSolaris.tar.gz
Resolving ServerName... xxx.xx.26.112
Connecting to ServerName | xxx.xx.26.112|:8080... connected.
HTTP request sent, awaiting response... 200 OK
Length: 985896 (963K) [application/x-gzip]
Saving to: `SynchroSolaris.tar.gz'
```

```
100%[========================================================================================
==) 985,896 --.-K/s in 0.006s
2009-07-02 13:37:49 (151 MB/s) - `SynchroSolaris.tar.gz' saved [985896/985896]
#Untar the Client
prompt $ tar -zvxf SynchroSolaris.tar.gz
SynchroSolaris/
SynchroSolaris/updateclient.sh
SynchroSolaris/bin/
SynchroSolaris/bin/SynchroClient.jar
SynchroSolaris/bin/logging.conf.xml
SynchroSolaris/bin/start-client.sh~
SynchroSolaris/bin/start-client.sh
SynchroSolaris/lib/
SynchroSolaris/lib/slf4j-api-1.4.3.jar
SynchroSolaris/lib/logback-core-0.9.8.jar
SynchroSolaris/lib/mina-core-1.1.7.jar
SynchroSolaris/lib/snmp4j.jar
SynchroSolaris/lib/logback-classic-0.9.8.jar
SynchroSolaris/README
#Start the Client
```
prompt \$ SynchroSolaris/bin/start-client.sh Starting: SolarisStatThreadNew

#See the interface in a web browser (IE,Chrome, Firefox…)using the URL below http://ServerName:8080/Synchro/Synchro.html

Use the "Views" menu (upper right of the screen) to select what you want to see.

#### To START the SynchroClient:

```
synchro@SynchroHost:~$ cd
synchro@SynchroHost:~$ : SynchroLinux/bin/start-client.sh 
SynchroClient stopped.
SynchroServer started.
synchro@SynchroHost:~$
```
#### To STOP the SynchroClient :

```
synchro@SynchroHost:~$ cd
synchro@SynchroHost:~$ : SynchroLinux/bin/stop-client.sh 
SynchroClient stopped.
SynchroServer stopped.
synchro@SynchroHost:~$
```
### **3.5 SynchroClient Linux Installation**

Download Synchro – you can download and install as many as needed. They will connect automatically to the SynchroServer they were downloaded from.

The user that will run the SynchroClients requires access to Java 6+ to run Synchro. Make sure Java is in the user's path. This is not a pre-requisite for the Windows Synchro Client.

```
synchro@SynchroHost:~$ java -version
java version "1.6.0_16"
Java(TM) SE Runtime Environment (build 1.6.0_16-b01)
Java HotSpot(TM) Server VM (build 14.2-b01, mixed mode)
synchro@SynchroHost:~$ which java
```
#### Download the Linux SynchroCLient

```
wget http://ServerName:8080/download/SynchroLinux.tar.gz
prompt $ wget http://ServerName:8080/download/SynchroLinux.tar.gz
 -2009-07-02 13:37:49-- http:// ServerName:8080/download/SynchroLinux.tar.gz
Resolving ServerName... xxx.xx.26.112
Connecting to ServerName | xxx.xx.26.112|:8080... connected.
```

```
HTTP request sent, awaiting response... 200 OK
Length: 985896 (963K) [application/x-gzip]
Saving to: `SynchroLinux.tar.gz'
100%[========================================================================================
                --.-K/s in 0.006s
2009-07-02 13:37:49 (151 MB/s) - `SynchroLinux.tar.gz' saved [985896/985896]
#Untar the Client
prompt $ tar -zvxf SynchroLinux.tar.gz
SynchroLinux/
SynchroLinux /updateclient.sh
SynchroLinux /bin/
SynchroLinux /bin/SynchroClient.jar
SynchroLinux /bin/logging.conf.xml
SynchroLinux /bin/start-client.sh~
SynchroLinux /bin/start-client.sh
SynchroLinux /lib/
SynchroLinux /lib/slf4j-api-1.4.3.jar
SynchroLinux /lib/logback-core-0.9.8.jar
SynchroLinux /lib/mina-core-1.1.7.jar
SynchroLinux /lib/snmp4j.jar
SynchroLinux /lib/logback-classic-0.9.8.jar
SynchroLinux /README
#Start the Client
prompt $ SynchroLinux /bin/start-client.sh
Starting: LinuxStatThreadNew
#See the interface in a web browser (IE,Chrome, Firefox…)using the URL below
http://ServerName:8080/Synchro/Synchro.html
```
Use the "Views" menu (upper right of the screen) to select what you want to see.

#### To START the SynchroClient:

```
synchro@SynchroHost:~$ cd
synchro@SynchroHost:~$ : SynchroLinux/bin/start-client.sh 
SynchroClient stopped.
SynchroServer started.
synchro@SynchroHost:~$
```
#### To STOP the SynchroLinux :

```
synchro@SynchroHost:~$ cd
synchro@SynchroHost:~$ : SynchroLinux/bin/stop-client.sh 
SynchroClient stopped.
SynchroServer stopped.
synchro@SynchroHost:~$
```
### **3.6 SynchroClient Windows Installation**

Download Synchro – you can download and install as many as needed. They will connect automatically to the SynchroServer they were downloaded from.

Monitoring a Windows Host (in a browser)

```
http://ServerName:8080/download/SynchroClient.exe
prompt $ wget http://ServerName:8080/download/SynchroSolaris.tar.gz
```

```
Execute the installation package. The Synchro client will install itself as a WINDOWS 
service.
```
It is possible to deploy the SynchroWindows without having the installation script displaying the notification window. For this just a "–quiet" on the command line.

## **4 SynchroServer Configuration**

This section describes the SynchroServer configuration. The SynchroAdmin interface is the tool the Synchro Server Administrator uses to configure the Synchro Server.

It can be accessed via the SynchroWeb interface under the "View Control"/  $\mathcal{Q}_\bullet$ . Configuration parameters are saved in the <SynchroServer/conf> directory. These configurations are not affected by the installation or upgrade process.

### **4.1 Basic Admin Controls**

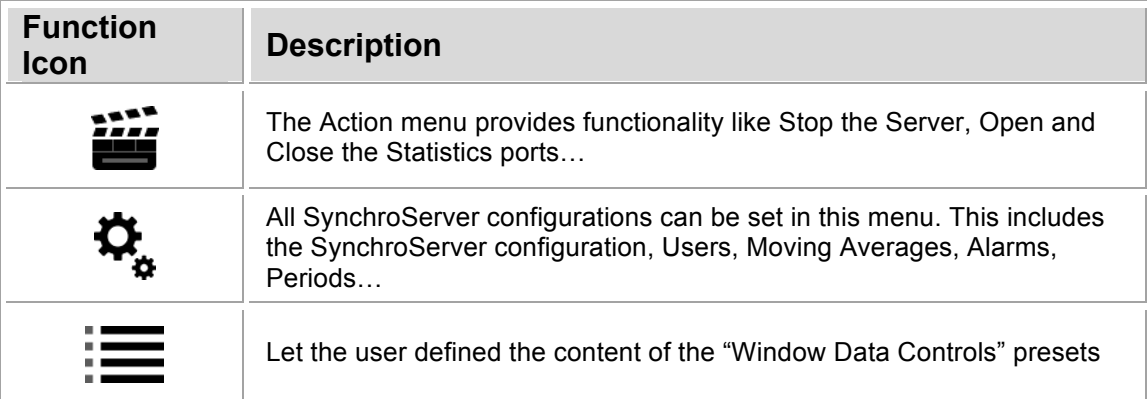

### **4.2 Action Menu**

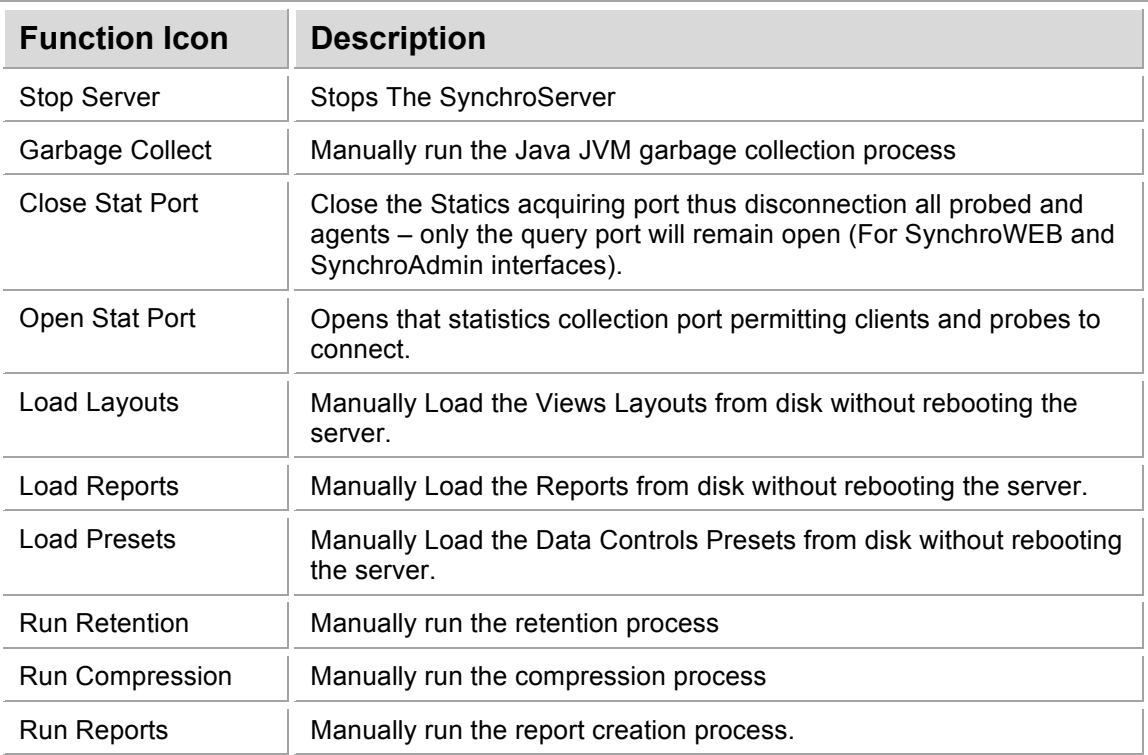

### **4.3 SynchroServer Configuration**

This section presents the most important configuration parameters of the SynchroServer.

### **4.3.1 Server - Configuration**

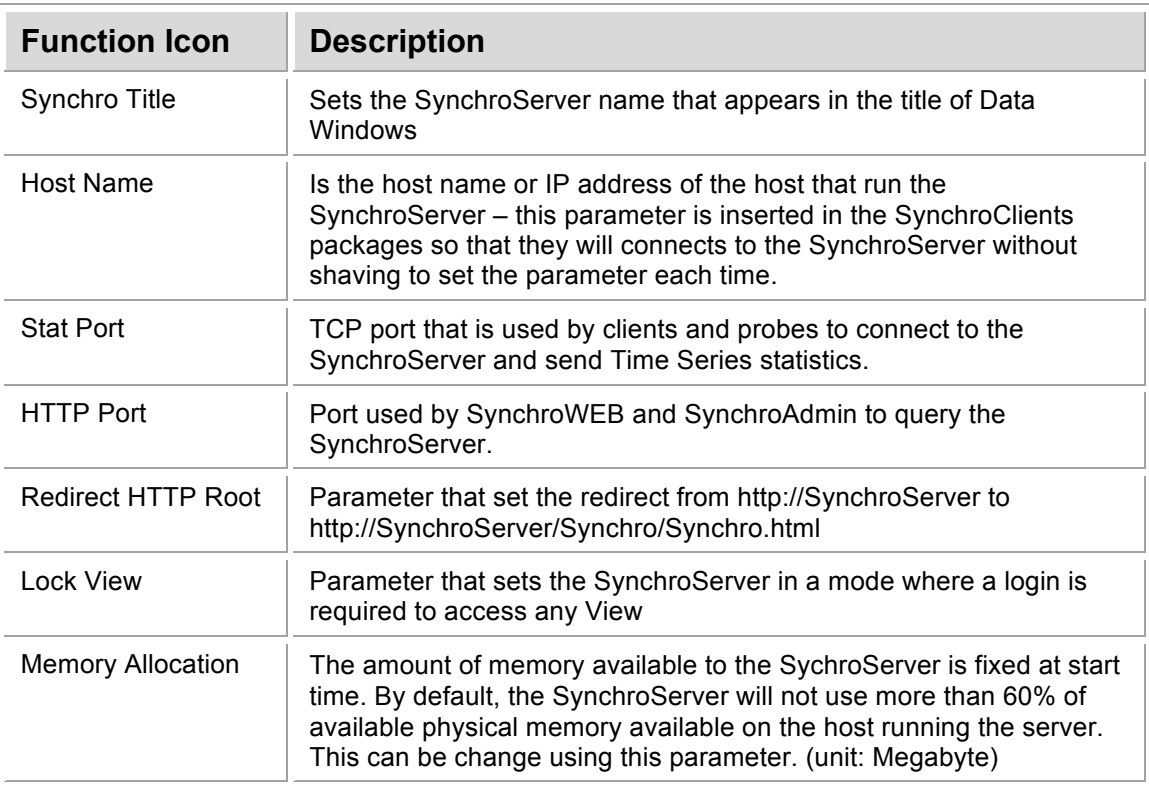

### **4.3.2 Server – Retention**

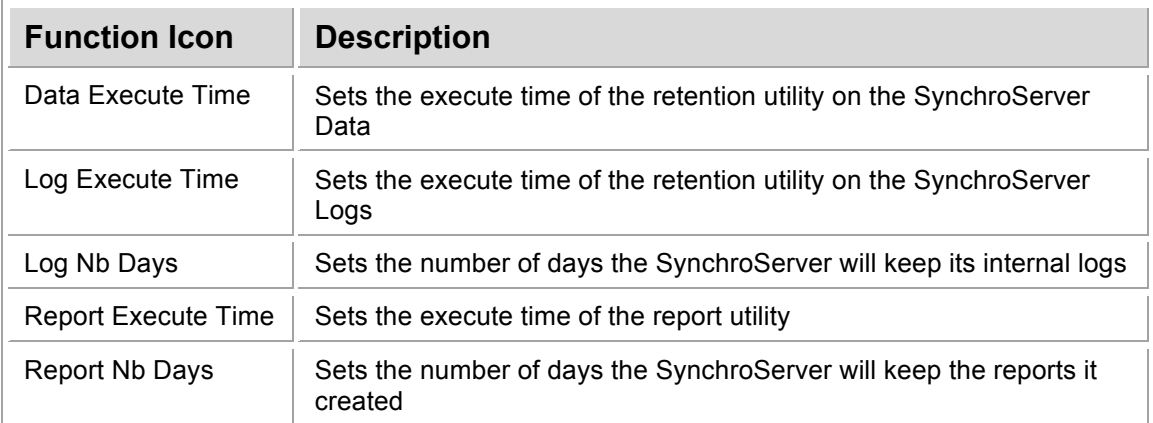

### **4.3.3 Server – Compression**

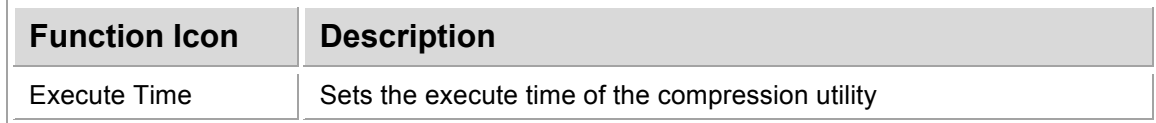

#### **4.3.4 Server – Aggregator**

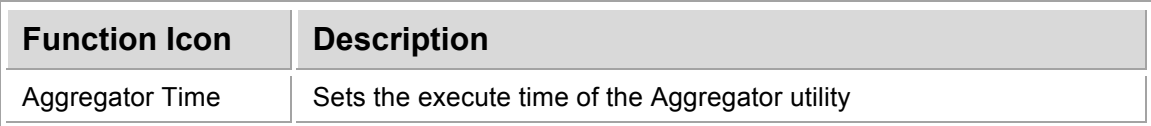

### **4.3.5 Server – Logging**

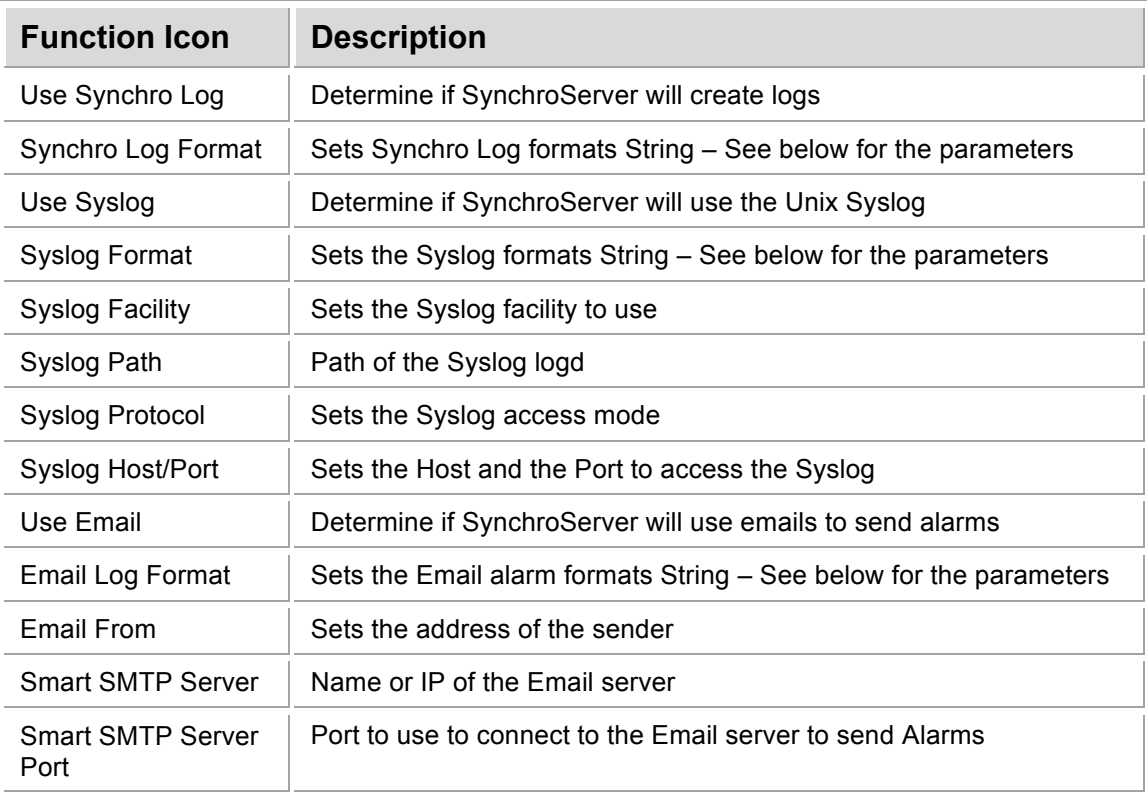

### **4.3.6 Logs and Alarm Parameters**

 %D: Date %A: alarm name %f: feed time HHMMSS %F: feed time HH:MM:SS %p: SynchroServer pid

### nchro **Syl**

 %C: Component %T: Type %M: Metric %t: target %d: dtime %l: last %m: max %a: average %n: min  $%s:$  sum %c: count %O: old alarm value %N: new alarm value

%L: alarm value in syslog severity level: INFO, WARN, CRIT, FAIL

### **4.3.7 Server - Internal Parameters**

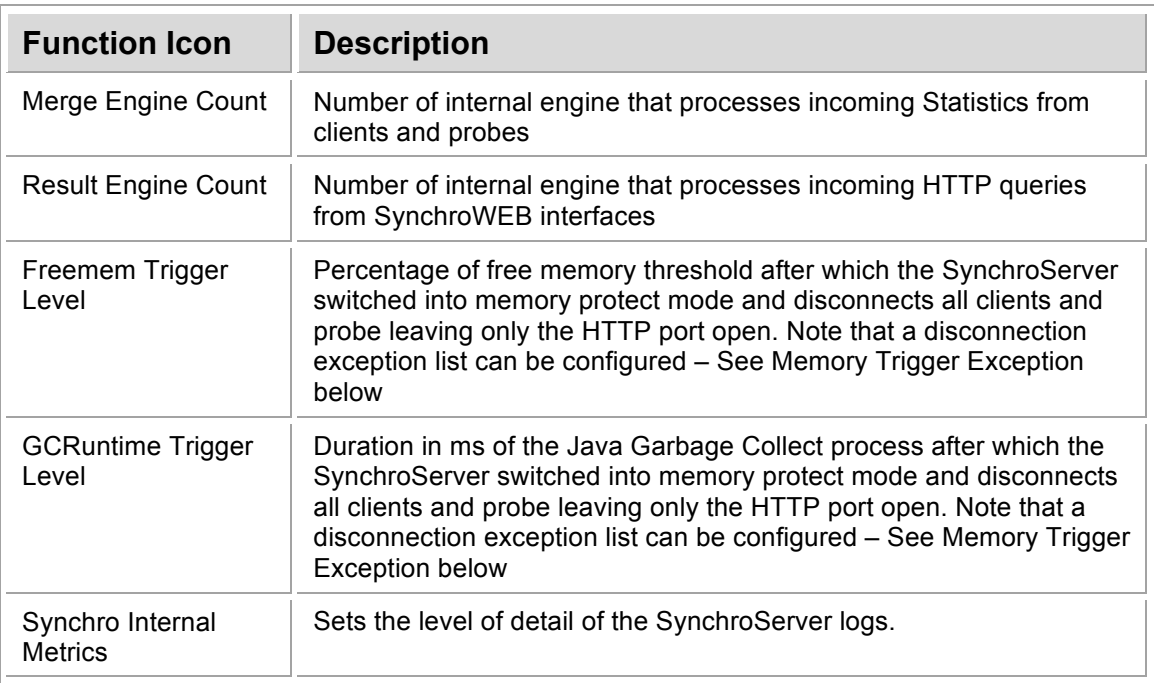

### **4.4 Alarm Configuration**

Synchro can generate alarms on PeriodStatistics of any Time Series based on pre-defined thresholds.

Alarm level range values are defined as; 0=Normal, 1=Warning, 2-=Critical, 3=Fatal, 3+=Fatal. Alarms can be set on the following statistical aggregation functions of any Time

Series for a specific period: LAST, AVERAGE, LAST, MAX, MIN, DTIME (Delta in seconds since last update). Each Alarm in Synchro produces a Time Series named after the name of the alarm. This enables the user to track and report on the resulting Time Series as for any other Time Series.

#### ALARMS INTEGRATION

The alarm engine produces a log of the activity of the Alarm Time Series. Alarm logs can be found here: **SynchroServer/log/AlarmLog-<Date>.log**

It is also possible to use Syslog and Email for integration. Syslog and Email configuration can be configured in the Server Configuration tab of the SynchroAdmin. The string that defines the alarm can be changed, as needed – See Alarm string definition and parameters in the SynchroServer parameters.

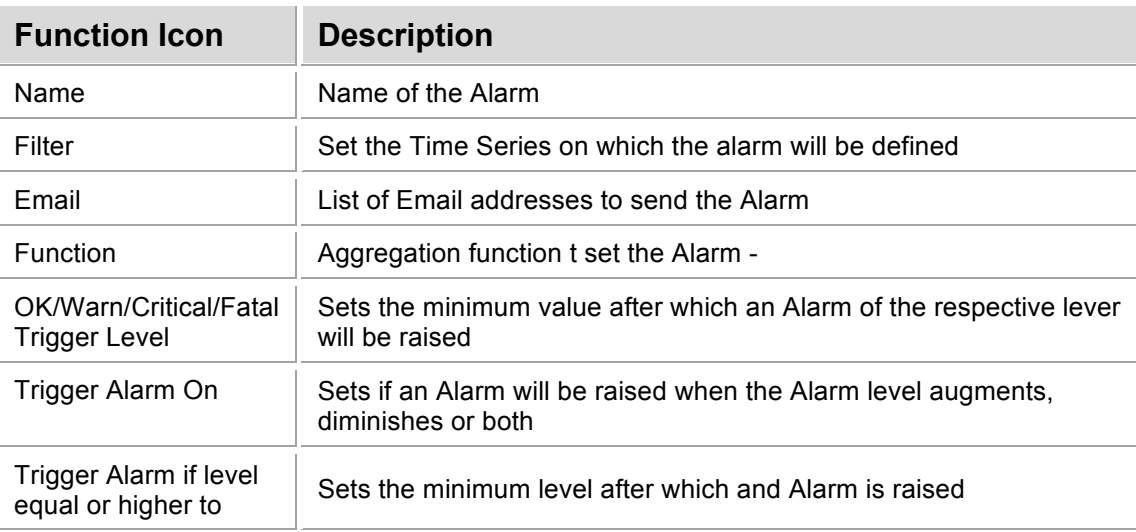

### **4.5 MAVG Configuration**

Any number of dynamic moving averages can be defined. The resulting Time Series name becomes the Metric name. It is possible to create alarms on the Moving average Time Series instead on the underlying data. This is useful to create less sensitive alarms.

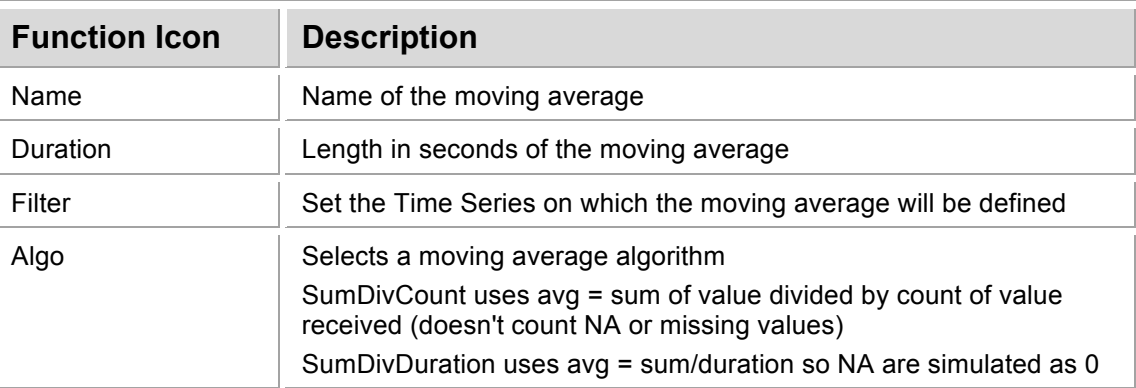

### **4.6 Color Configuration**

Configuration parameters for:

- Alarm: Color of alarm message displayed in Statistics Format.
- Background: Color of the Data Window Background
- Data: Color of Data displayed in Statistics and DataByTime.
- Line: Color of line to be displayed in GraphByTime
- Static: Color of Non dynamic color.

Colors supported also "Hide" and "Transparent".

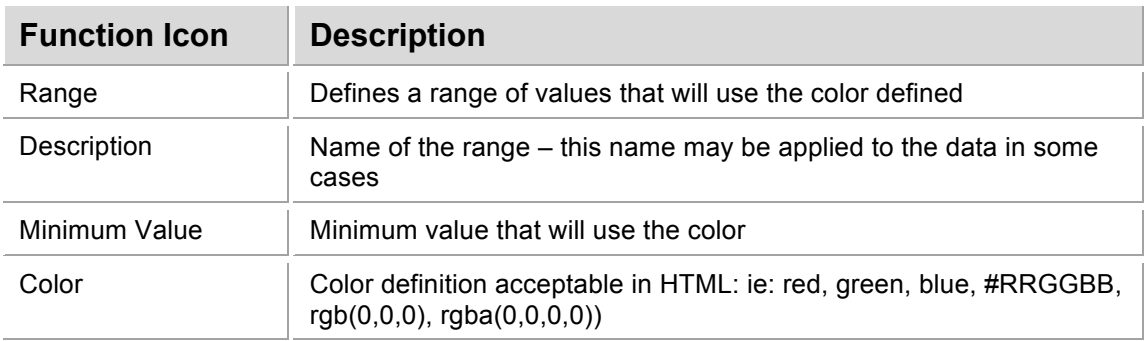

### **4.7 Users Configuration**

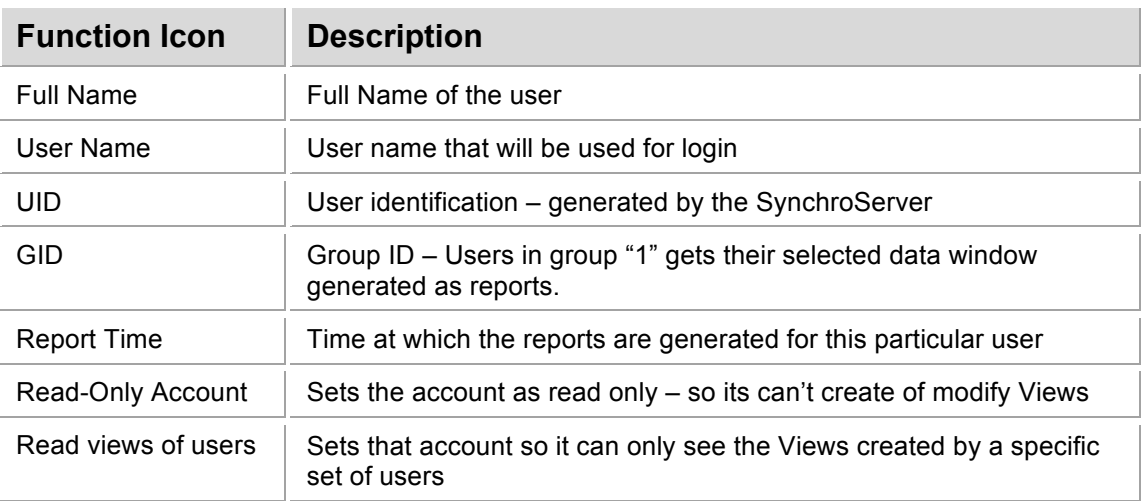

### **4.8 Periods Configuration**

In Synchro it is possible to define Periods. A Period describes a continuous interval of time of the day. For each Period and for each Time Series, Synchro provides the Last (Last value), Min, Max, Average, Count, Sum, Time (Time of last update), DTimes (Time since last update). These Periods based statistics are called PeriodStatistics. By default, Synchro keeps hourly, morning, evening, work hours, and daily PeriodStatistics. Users can define as many, possibly overlapping, Periods as needed.

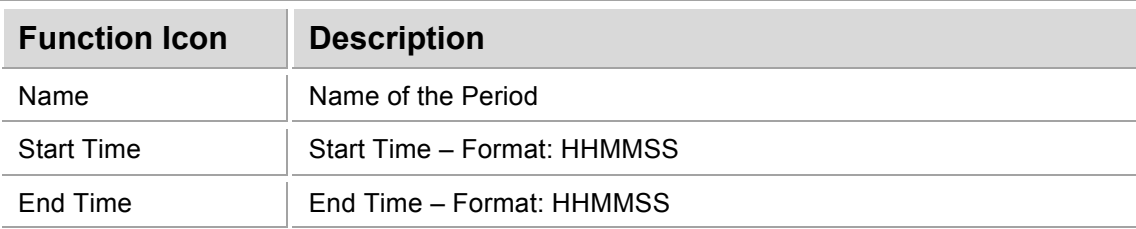

### **4.9 Aggregator Configuration**

Synchro can group together several days of data for particular Time Series. At a time set in the SynchroServer configuration, the Aggregator reads historical data from Time Series to create a new one that represents the historical data.

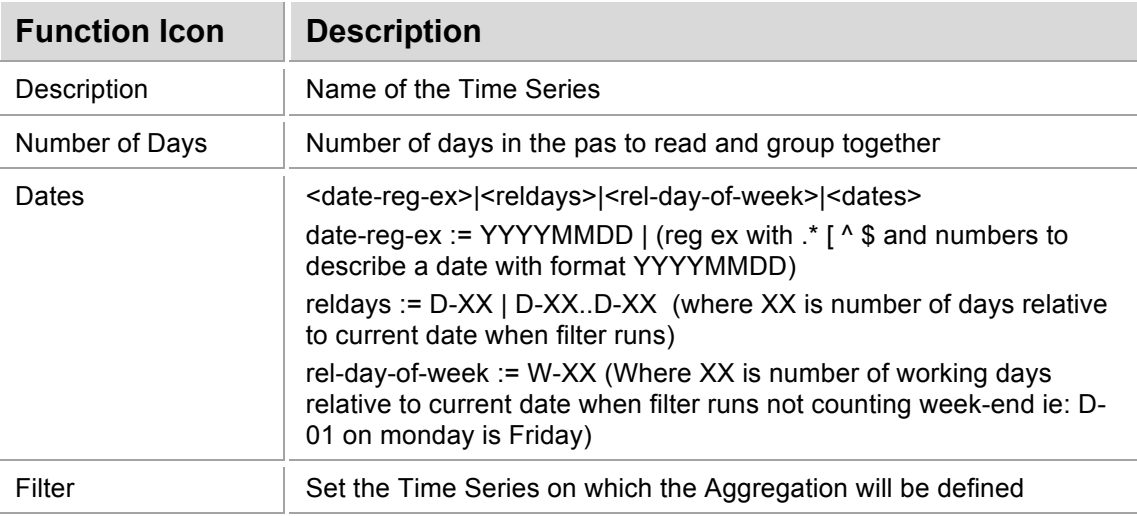

### **4.10 Compression Configuration**

Data compression rules can be defined to compress data. Rules can be prioritized, as needed using the UP/DOWN arrows.

Synchro stores raw data it receives in binary sparse files in the directory <SynchroServer/data/metrics>. These sparse files can be change any time. Data can be inserted "out of order" form the time perspective.

Compression of data runs daily to limit the amount of disk used by the raw sparse file. Once compressed, the data becomes read only (cannot be changed) – these compressed files are stored in the directory <SynchroServer/data/metrics.gz>.

#### FOR LARGE SYNCHRO CONFIGURATIONS

Synchro does a significant amount of small IO in numerous sparse files that take a relatively small amount of disk space – it is a recommended practice to set these files on fast disks (SSD drives are perfect for this job).

The compressed data (read only) can take significantly more space (depending retention policy) and is less IO intensive – it is a recommended practice to set this data on slower large disks infrastructure. The Synchro administrators can easily change the location of the directories using symbolic links.

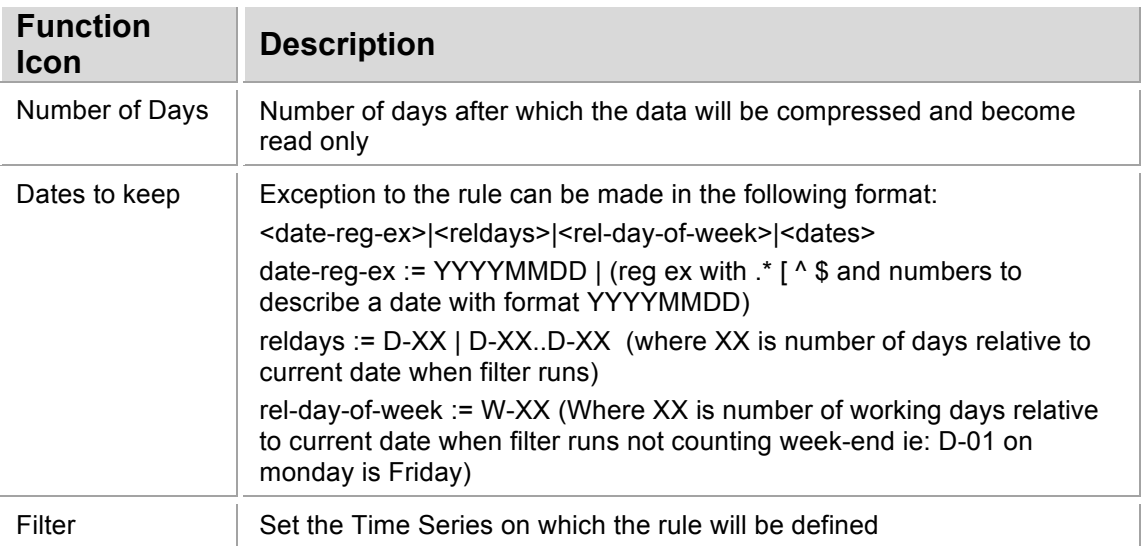

### **4.11 Retention Configuration**

Data retention rules can be defined to destroy unused data. Rules can be prioritized as needed using the UP/DOWN arrows.

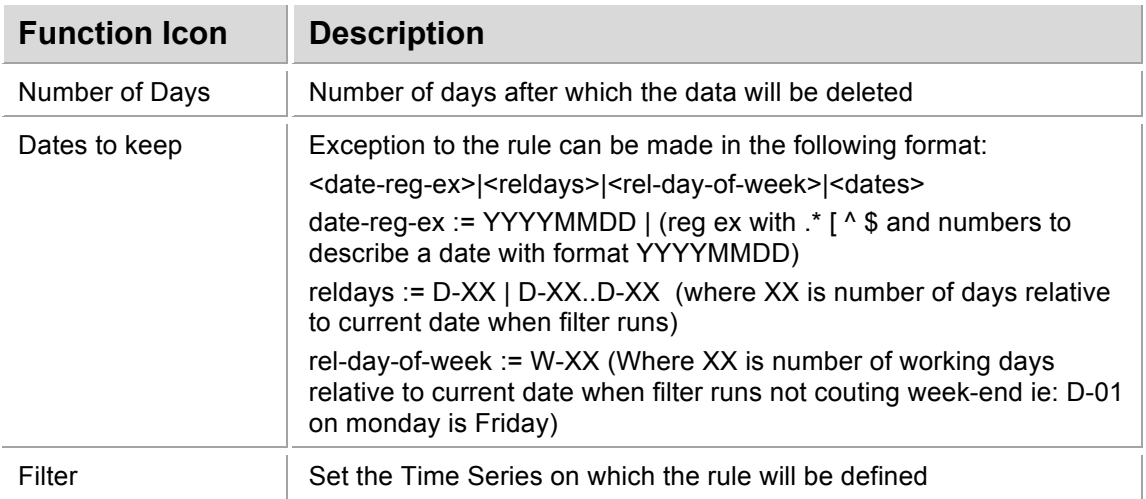

### **4.12 Client Configuration**

Sets the configuration of the SynchroCLient running on the SynchroServer. See APPENDIX A – to learn more about the SynchroClients configuration.

### **4.13 Dropfrom Configuration**

Sets a List of hosts or IPs (one per line) from which the SynchroServer will not accept connection on the STAT port (stop receiving Time Series values).

If needed, it is also possible to close the STAT port all together so the server becomes "read only" – leaving only the HTTP port open for SyncroWEB interfaces.

### **4.14 Memory Trigger Exception Configuration**

The SynchroServer can automatically switch to protect mode in condition where memory available is too low. This condition is detected using 2 indicators:

- Percentage of free memory threshold
- Duration in ms of the Java Garbage Collect process

These parameter values can be set in the SynchroServer configuration menu. Once one of these thresholds is reached, SynchroServer switches into memory protect mode and disconnects all clients and probes leaving only the HTTP port open.

The Memory Trigger Exception Configuration List is composed of a set of hostnames of IPs (One that will not be disconnected by SynchroServer when switched into protect mode.

### **4.15 Time Series Mapping Configuration**

The SynchroServer can create new Time Series based of existing ones by grouping them together. The Time Series mapping configuration defines a list of rules that tells the SynchroServer how to group the Time Series together. This scheme is also a simple way to change the name of a Time Series as needed.

The syntax is:

Component1\_Type1\_Metric1\_Target1= ComponentA\_TypeA\_MetricA\_TargetA

Component2\_Type2\_Metric2\_Target2= ComponentA\_TypeA\_MetricA\_TargetA

### **4.16 Value Mapping Configuration**

The SynchroServer can receive events using the trivial Text based TCP protocol – See APPENDIX B for more details. These events can be represented by a string characters like "Open", "Close" that are converted by the SynchroServer into numerical values to be processed as such like any other Time Series.

SC01 [m]stat server.time type metric target=~sometextvalue

The Value Mapping configuration defines a set of rules that tells the SynchroServer how to handle these strings of characters by associating them with a numerical value.

Format:

sometextvalue=[number]

### **4.17 Presets Configuration**

Window Controls are available when the mouse pointer hovers on the upper left portion of any Data Window (below the Title region). The Preset configuration allows the modification of some of these menus as needed.

## **Appendix A. SynchroClients**

SynchroClients are used to collect technical metrics from computers. The metrics are collected every seconds and includes the following technical measurements when available:

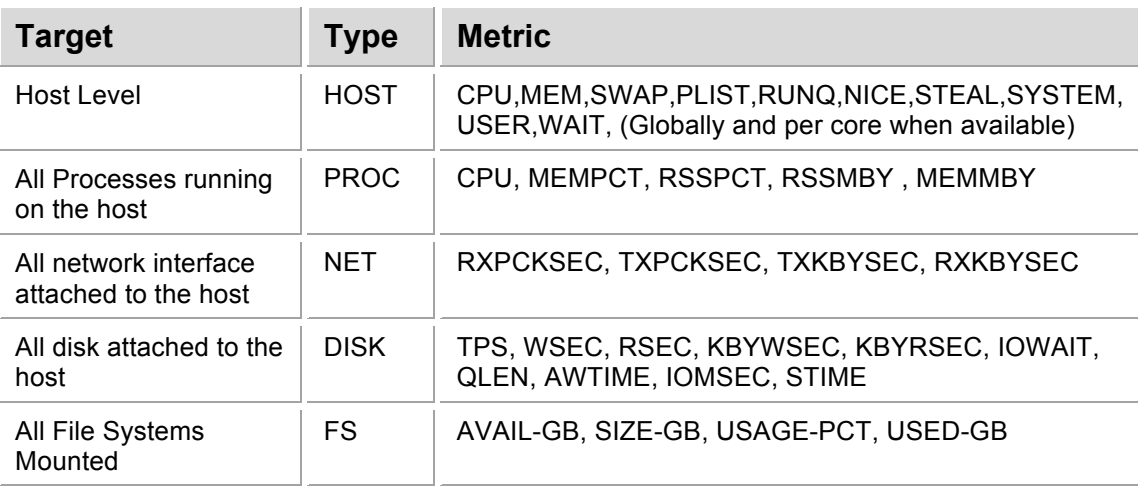

## **A.1 SynchroLinux**

It is possible to throttle the SynchroLinux SynchroClient. There is a configuration file present on each SynchroLinux clients:

```
synchro@affa2:~$ cat SynchroLinux/conf/client.ini
CPU=yes
DISK=yes
MEM=yes
NET=yes
PROC=yes
FS=yes
PROC-CPU-THRESHOLD=0.01
PROC-MEM-THRESHOLD=0.011
PROC-RSS-THRESHOLD=0.01
```
The Boolean switches CPU (CPU usage and other metrics at host level), DISK (per disks subsystem metrics), MEM (memory usage at the host level), NET (network interfaces metrics), PROC (processes metrics), FS (file system metrics) are used to turn on and off the associated metric collection by the SynchroCLient.

If the PROC switch is on ("yes") (Process metrics collection is activated), you can use the PROC-XXX-THRESHOLD to fix the level of sensibility to processes (expressed in percentage). For example a value PROC-CPU-THRESHOLD=10 will report statistics only for processes that use at least 10% of one core of CPU (thus removing some of processes and keeping only "important processes").

## **A.2 SynchroWindows**

It is possible to deploy the SynchroWindows without having the installation script displaying the notification window. For this just a "–quiet" on the command line.

## **Appendix B. Application Integration**

This section presents information on how to integrate Synchro with others applications.

### **B.1 Trivial TCP Text Protocol**

The following is a description of the protocol to use.

Here is the client protocol to integrate an application to Synchro.

#### **Protocol Overview:**

- The protocol is text based.
- Each message is one line of text.
- Messages must be cleaned form any of there caracters:  $\left[\wedge\right]$  +  $\left|\#(a)\right|$  and not printables
- Each field of the message is separated by a tab character.
- Each message starts with a special header.
- You can test the protocol using: telnet <server> 9123
- When the client connects, it must identify itself using the init message. The server will answer with the conf message.
- When init is done, the client can now start sending stat messages.
- Sending dumpconf message is completely optional

Here is the description of the different messages:

**\*Client init message:** The /\*init\*/ message is mandatory and must be the first message sent to the server. This message is used to identify the client at the end of the connection.

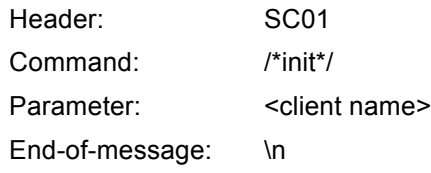

For example, this would be the C string for the \*init\* message if the client name is Computer1:

sprintf( s, "SC01\tinit\t%s\n", "Computer1" );

**\*Client stat message:**\*:The /\*stat\*/ message is used to send the metric values to the server.

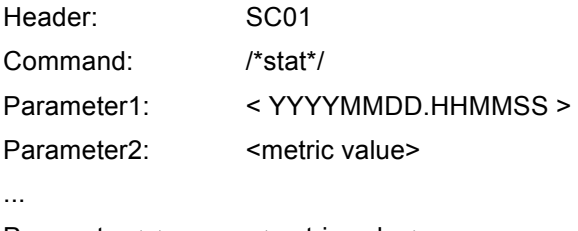

Parameter<n>: <metric value>

This would be the C string for the /\*stat\*/ message:

# nchro

sprintf( s, "SC01\tstat\t20080101.235559\tPROC\_CPU\_perl=32.99\n", );

The date format is:

```
sprintf( s, "%04d%02d%02d.%02d%02d%0d2", year, month, day, hour, minute,
second );
```
Alternatively, the user can select to use the server time instead of the client. To use the server time replace "YYYYMMDD.HHMMSS" by "server.time" string.

For example: the metric value format is (PROC is the type, CPU is the metric, perl is the target, 32.99 is the actual cpu time of the perl process):

sprintf( s, "%s %s %s=%8.2f", "PROC", "CPU", "perl", 32.99 );

You can append many metrics to the message, as long as they are all from the same date/time. Each metric value must be separated by a \t.

```
sprintf( s,
"SC01\tstat\t20080101.235559 \tPROC_CPU_perl=32.99\tPROC_MEM_perl=4.32\n", );
```
**\*Client dumpconf message:** The /\*dumpconf\*/ message is not mandatory and is used to send back to the serveur some configuration information about the client.

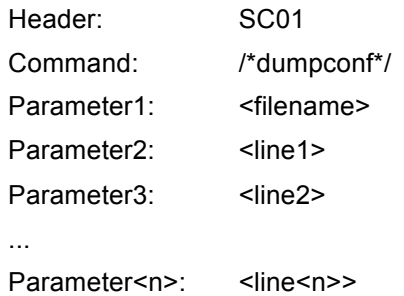

This would be the C string for a /\*dumpconf\*/ message:

sprintf(s, "SC01\tdumpconf\tfile1\tline1 \tline2\n");

**\*Server conf message:**\* The server /\*conf\*/ message is used by the server to tell the client about some configuration parameters.

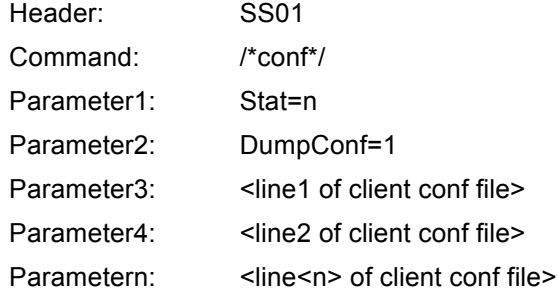

Stat=n is the number of seconds the server is expecting stat message from the client. Currently used by the Windows and Unix client for the general metric values. It is ignored by the ExternalSource plugins.

DumpConf=0 or DumpConf=1 is the server asking for basic configuration information which the client should send when the first ever connection is made. This is usually to help diagnose and identify client setup and host machine. It is not mandatory for the client to answer the DumpConf request.

#### **Telnet session sample:**

```
telnet 192.168.7.101 9123
Trying 192.168.7.101...
Connected to 192.168.7.101.
Escape character is '^]'.
SC01 init Computer1<br>SS01 conf Stat=10 D
              Stat=10 DumpConf=1
SC01 stat 20080101.112233 PROC_CPU_perl=32.99 PROC_MEM_perl=4.56
SC01 stat 20080101.112234 PROC_CPU_perl=31.89 PROC_MEM_perl=4.76
sc01 dumpconf HostConf Linux machine with 4 cpu
```
#### ### Previous line has spaces but not tab last line

```
SC01 stat 20080101.112235 PROC_CPU_perl=32.77 PROC_MEM_perl=5.02
^{\wedge} ] q
telnet> q
Connection closed.
```
### **B.2 SynchroTail**

SynchroTail is a very useful tool to read application logs. It understands log file patterns, and can change files automatically when new files are created. SynchroTail can also be restarted to continue reading from the file it was reading when it was stopped.

Here are some of the parameters of SynchroTail -

java -jar SynchroTail.jar "FilePattern=<regex>" [FirstFile=<filename>] [SortBy=time|filename] [FileTimeout=<nb seconds>] [EOFTimeout=<nb seconds>] [BaseDir=<dirname to search>] [ZTail=yes|no]

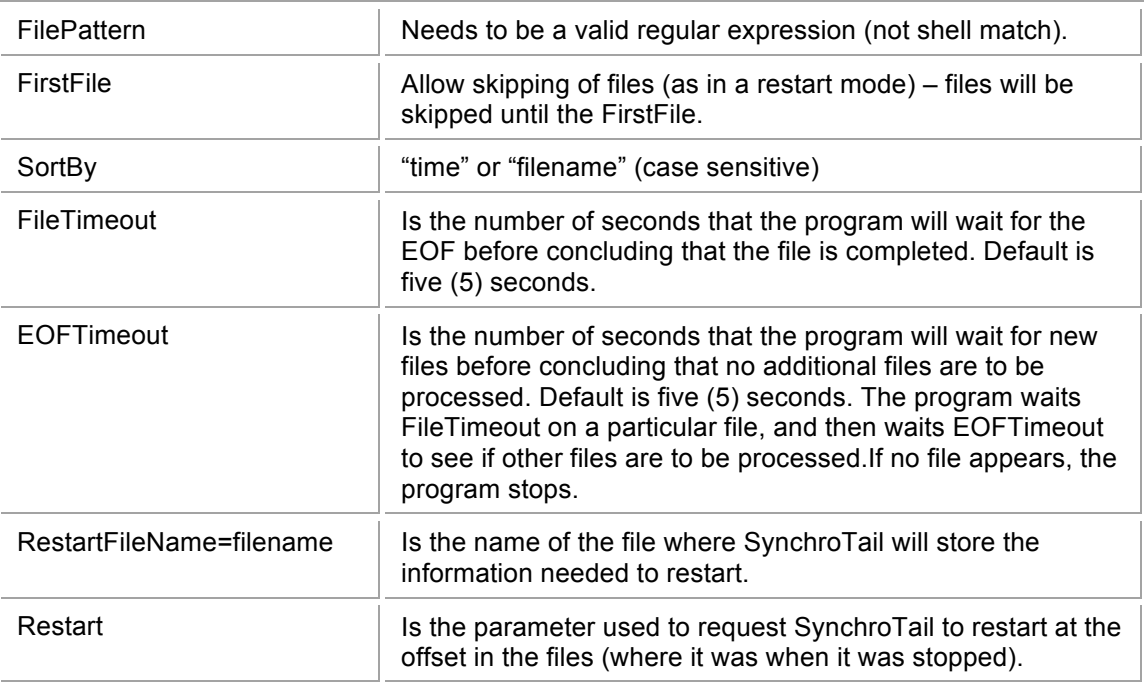

All parameters are optional except for FilePattern.

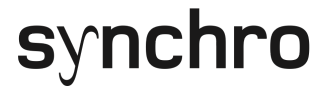

Other parameters to control flow:

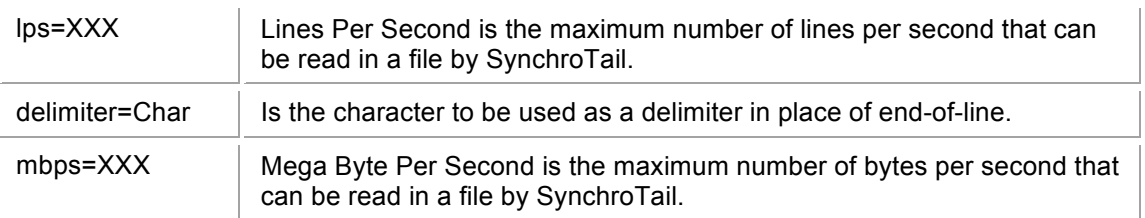

### **B.3 Integration Examples**

This section presents example on how to integrate new ??????

Example – Perl Fusion IO Monitor

In this example, the user wants to monitor the number of FreeLebs in FusionIO drives. The script uses the server time instead of the client time.

```
#!/usr/bin/perl -w
BEGIN
{push @INC, '/home/synchro/FusionIOMonitor/';}
use Net::Telnet ();
$Server="SynchroServerHostName";
$Port=9123;$ServerID = new Net:: Telnet (Telnetmode => 0, Output record separator => "");
$ServerID->open(Host => $Server,Port => $Port);
$HOST=`hostname`;chomp($HOST);
$ServerID->print("SC01\tinit\tFIOMonitor\n");
$line = $ServerID->getline;
print ($line);
while (1) {
       $X=`cat /proc/fusion/fio/fioa/data/free_lebs`;chomp($X);
$Line1= "SC01\tmstat\tserver.time\tFIOMonitor\_FIO\_FreeLebs\_$HOST-fioa\=$X\t";
ServerID->print("$Line1\n");
sleep (1);
}
```
#### Example – Bash Latency Monitor

In this example, the user wants to monitor the latency between a Linux server and some hosts list contained in a file (HostList.txt). There is one host name per line. The user uses the host where the script is running time instead of the SynchroServer's time.

```
FILE CONTAINING HOST LIST:
synchro@affa2:~$ cat HostList.txt 
HostName1
HostName2
synchro@affa2:~$
SCRIPT:
#!/bin/bash
while (true); do 
       if [ "$Init" = "1" ]; then
               Time=`date +%Y%m%d.%H%M%S`;
               echo -en "SC01 mstat $Time\t"
               for Host in `cat HostList.txt`; do 
               Latency=`ping -c 1 affa8|grep "time=" |cut -d= -f4|cut -d' ' -f1,1`;
```

```
echo -en "LatencyMonitor Latency Latency $Host=$Latency\t"
               done; echo ""
       else
              echo -e "SC01\tinit\tLatencyMonitor"; Init=1;
       fi; sleep 1;
done|telnet localhost 9123
```
#### Example – Application Monitor using SynchroTail

The following is an example of a log file adapter using the SynchroTail application. SynchroTail monitors the end of files (EOF), using file pattern, as they are created by the application and prints out on STDOUT the data added to the files in real time (it tails application log files).

In this example, a simulator creates an hourly log file representing transaction made by clients on products. The format of the log file name is as follow:

LogFile-YYYYMMDD-HH.log where

- YYYY is the Year, MM is the Month, DD is the Day
- HH is the Hour.

The format of the log is

- Date (YYYYMMDD);
- Hour (HHMMSS);
- ClientID (Integer);
- ProductID (Integer);
- Qty (Integer).

#### EXAMPLE OF FILE CONTENT

```
host:~/TailExample/bin$ head ../data/LogFile-20120927-01.log 
20120927;010000;00001;00008;00677
20120927;010000;00002;00007;00956
20120927;010000;00001;00003;00021
20120927;010000;00005;00000;00253
```
See the simulator script ExampleFileCreation.pl below.

The perl script (Injector-Tail-Example-01.pl) that parses the data created by the application (a simulator in this case) uses SynchroTail and pipe the data it reads as the data becomes available.

The outcome is a second by second aggregation so the transaction per Client and per Product.

#### USAGE EXAMPLE

```
host:~/TailExample/bin$ ./Injector-Tail-Example-01.pl -component TailExample -server 
192.168.0.98 -file LogFile-20120928\.*log -dir ../data
```
#### **SCRIPT**

```
host:~/TailExample/bin$ cat Injector-Tail-Example-01.pl 
#!/usr/bin/perl -w
use English;
use Getopt::Long;
```
#### Application Integration

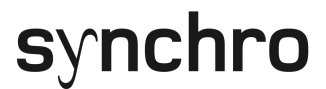

```
use IO::Handle;
use Net::Telnet ();
my $Version="Version 0.0.3";
my %opts = ("help"
             "help" => \$Help,
            "version" \Rightarrow \$ShowVersion,<br>"Dir=s" \Rightarrow \$Dir,
            "Dir=s" \Rightarrow \Delta E = S" \Rightarrow \Delta E = S" \Rightarrow \Delta E = S"
            "Date=s" => \$Date,<br>"Server=s" => \$Serve
            "Server=s" \Rightarrow \$Server,<br>"Port=s" \Rightarrow \$Port,
            "Port=s" => \$Port,<br>"Component=s" => \$Comp
            "Component=s" => \$Component,<br>"Java=s" => >
            \text{YJava} = s \text{ '} \Rightarrow \text{ YJava,}<br>
\text{YLogDir} = s \text{ '} \Rightarrow \text{YLogDir,}"LogDir=s" => \$LogDir,<br>"LogFile=s" => \$LogFile
            "LogFile=s" => \$LogFile,<br>"File=s" => \$
            "File=s" => \$File,<br>"Debug" => \$Debug" => \$Debug
            \text{"Debug"} => \$Debug,<br>"Restart." => \$Restart.
            "Restart" \Rightarrow \$Restart,<br>"SyncroTail=s" \Rightarrow \$.
                                                  \Rightarrow \$SynchroTail,
             );
GetOptions(%opts); &usage() if ($Help); die "$Version\n" if $ShowVersion;
sub Print;
sub Execute;
sub ProcessData;
die ("Need a Component name, use the -Component switch") unless defined($Component);
die ("Need a Server name to connect to, use the -Server switch") unless defined($Server);
$SynchroTail="../SynchroTail/lib/SynchroTail.jar" unless defined ($SynchroTail);
die "Cannot find SynchroTail.jar, use the -SynchroTail switch (default:$SynchroTail)" unless 
(-e $SynchroTail);
$Java="java" unless defined ($Java); 
#die "Cannot find java, use the -java switch (default:$Java)" unless (-e $Java);
die("Need file Pattern to proceed, use the -file switch.") unless defined ($File);
$Dir="./" unless defined ($Dir); 
$DateCmd="date" unless defined ($DateCmd);
$Date=`$DateCmd +%Y%m%d` unless defined ($Date);chomp($Date);
$LogDir="../log/" unless defined ($LogDir);
$LogFile="$LogDir/TailExample.$Date.log" unless defined $LogFile;
open ( LOGFILE, ">$LogFile") || die "Cannot open file : $LogFile";
$Port=9123 unless defined ($Port);
$ServerID = new Net::Telnet (Errmode=>"return",Timeout => 10, Telnetmode => 0, 
Output record separator \Rightarrow "");
$ServerID->open(Host => $Server,Port => $Port);
my $OldTime=""; my $GlobalRate=0; my $MaxRate=30000000; $Delay=0.01; #100
sub MatchExpression;
my $TmpDate;
my $TmpProcess;
my $TmpTarget;
my $TmpMetricString;
$TmpString="$Java -jar $SynchroTail lps=50000000 synchroserver=$Server serverport=$Port 
logfile=$LogDir/SynchroTail.log sortby=filename basedir=$Dir filepattern=\"$File\" 
RestartFileName=restart.ini RestartAllowOverlap=yes|"; 
$TmpString="$Java -jar $SynchroTail restart.ini|" if defined ($Restart); 
printf (LOGFILE "$TmpString\n") if defined($Debug);
open ( DATAFILE, $TmpString) || die "Cannot open $TmpString";
while ($Line=<DATAFILE>){ 
        chomp($Line);
         ($MyDate,$Time,$ClientID,$ProductID,$Qty)=split(/;/,$Line);
        Print($MyDate, $Time,$Component,"Client","Quantity",$ClientID,$Qty) unless 
(defined($NoSend));
          Print($MyDate, $Time,$Component,"Client","Quantity","ALL",$Qty) unless 
(defined($NoSend));
```
#### Application Integration

```
 Print($MyDate, $Time,$Component,"Product","Quantity",$ProductID,$Qty) unless 
(defined($NoSend));
        Print($MyDate, $Time,$Component,"Product","Quantity","ALL",$Qty) unless 
(defined($NoSend));
}
sub Print {
        my ($MyDate, $MyTime,$Component, $Type,$Metric,$Target,$Value)=@_;
         $TmpStr=$MyDate.".".$MyTime;
         if (!($MyTime eq $OldTime)){
                              Send("SC01\tinit\t$Component\n") if ($OldTime eq "");
                              printf (LOGFILE "#SENDING SC01\tinit\t$Component\n")if defined 
($Debug);
                              $MetricRate=0 if ($OldTime eq "");
                              Send("\n") unless ($OldTime eq "");;
                              select(undef, undef, undef, $Delay);
                              Send("SC01\tmstat\t$TmpStr\t");
                              printf (LOGFILE "#SENDING SC01\tmstat\t$TmpStr\t\n")if defined 
(SDehun):
                              $OldTime=$MyTime;
                              $GlobalRate=0;
 }
         $MetricRate++;
        if ($GlobalRate > $MaxRate){
                      Send("\ln");
                      printf (LOGFILE "#SENDING \n")if defined ($Debug);
                      select(undef, undef, undef, $Delay);
                      Send("SC01\tmstat\t$TmpStr\t");
                      printf (LOGFILE "#SENDING SC01\tmstat\t$TmpStr\t\n")if defined 
($Debug);
                      $GlobalRate=0;
         };
       $GlobalRate++;
       my $MyTmpTarget=substr($Target,0,30);
       $MyTmpTarget=~s/[\=\-\,\;+\ \_]//g;
         $TmpStr=$Component."_".$Type."_".$Metric."_".$MyTmpTarget."=".$Value;
        Send("$TmpStr\t");
       printf (LOGFILE "#SENDING $TmpStr\t\n")if defined ($Debug);
}
sub Send{
       my ($SendTmpString)=@_;
        $ServerID->print("$SendTmpString");
       $Status=$ServerID->errmsg;
       while (! ($Status eq "")){
               sleep(1);
              print ("CONNECTION ERROR -retrying...\n");
               printf (LOGFILE "CONNECTION ERROR -retrying...\n");
               $ServerID->close(Host => $Server,Port => $Port);
               $ServerID->open(Host => $Server,Port => $Port);
               $ServerID->print("SC01\tinit\t$Component\n");
               $Status=$ServerID->errmsg;
               if ($Status eq ""){
                      print ("CONNECTION OK.\n");
                      printf (LOGFILE "CONNECTION OK\n");
                        $ServerID->print("$SendTmpString");
                      $Status=$ServerID->errmsg;
               };
       }
}
```
Grouping of all clients and products activity also creates a second by second overall activity by clients and products id done by the expression below. Instead of having the script sending another transaction, this grouping could have also been be done by the SynchroServer using "Time Series Mapping".

Print(\$MyDate, \$Time,\$Component,"Product","Quantity","ALL",\$Qty) unless (defined(\$NoSend));

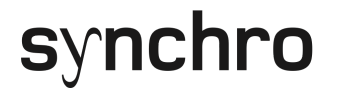

#### **SCRIPT**

```
#!/usr/bin/perl -w
use Getopt::Long;
my %opts = (
"Date=s" => \DiamondSDate,<br>"NBClient=s" => \DiamondSNBCli
                \Rightarrow \$NBClient,
"NBProduct=s" => \SNBProduct,<br>"MaxOty=s" => \$MaxOty,
"MaxQty=s" => \$MaxQty,<br>"Rate=s" => \$Rate,\Rightarrow \$Rate,
);
\OmegaGetOptions(%opts); 
$DateCmd="date" unless defined ($DateCmd);
$Date=`$DateCmd +%Y%m%d` unless defined ($Date);chomp($Date);
$NBClient=10 unless defined ($NBClient);
$NBProduct=100 unless defined ($NBProduct);
$MaxQty=1000 unless defined ($MaxQty);
$Rate=1 unless defined ($Rate);
$Separator=";";
for ($Hour=0;$Hour<24;$Hour++){
$FileString=sprintf("LogFile-$Date-%02d.log", $Hour);
        open ( LOGFILE, ">$FileString") || die "Cannot open file : $FileString";
        for ($Min=0;$Min<60;$Min++){
        for ($Sec=0;$Sec<60;$Sec++){
                for ($It=0;$It<$Rate;$It++){
                         $HourStr = sprintf("%02d%02d%02d",$Hour,$Min,$Sec);
                         $ClientStr=sprintf("%05d", int(rand($NBClient)));
                         $ProductStr=sprintf("%05d", int(rand($NBProduct)));
                         $QtyStr=sprintf("%05d", int(rand($MaxQty)));
                         printf(LOGFILE 
"$Date$Separator$HourStr$Separator$ClientStr$Separator$ProductStr$Separator$QtyStr\n");
                 }
        }}
        close(LOGFILE);
}
./ExampleFileCreation.pl -rate 2 -nbclient 1 -nbprod 1000 -date 20120922
ls -tr *.log|head
LogFile-20120922-00.log
LogFile-20120922-01.log
LogFile-20120922-02.log
head LogFile-20120922-02.log 
20120922;020000;00000;00588;00190
20120922;020000;00000;00151;00259
20120922;020001;00000;00754;00003
20120922;020001;00000;00310;00796
20120922;020002;00000;00050;00588
#!/usr/bin/perl -w
use English;
use Getopt::Long;
use I0...Handle:
use Net::Telnet ();
my $Version="Version 0.0.3";
my %opts = (<br>"help"
             "help" => \$Help,
            "version" => \$ShowVersion,<br>"Dir=s" =
            "Dir=s" => \exists => \$Dir,<br>"Date=s" => \$Date.
            "Date=s" => \$Date,<br>"Server=s" => \$Serve
            "Server=s" \Rightarrow \$Server,<br>"Port=s" \Rightarrow \$Port,
                                   \Rightarrow \$Port,
```
Application Integration

```
"Component=s" \Rightarrow \SComponent,<br>"Java=s"
           "Java=s" => \$Java,<br>"LogDir=s" => \$LogDir,
           "LogDir = s" => \$LogDir,<br>"LogFile=s" => \$LogFile
           \text{``LogFile=s''} => \$LogFile,<br>"File=s" => \$
            "File=s" => \$File,
           \text{"Debug"}<br>"Restart" \Rightarrow \$Restart,
           "Restart" \Rightarrow \$Restart,<br>"SyncroTail=s" \Rightarrow \$Syn
                                              => \$SynchroTail,
            );
GetOptions(%opts); &usage() if ($Help); die "$Version\n" if $ShowVersion;
sub Print;
sub Execute;
sub ProcessData;
die ("Need a Component name, use the -Component switch") unless defined($Component);
die ("Need a Server name to connect to, use the -Server switch") unless defined($Server);
$SynchroTail="../SynchroTail/lib/SynchroTail.jar" unless defined ($SynchroTail);
die "Cannot find SynchroTail.jar, use the -SynchroTail switch (default:$SynchroTail)" unless
(-e $SynchroTail);
$Java="java" unless defined ($Java);
#die "Cannot find java, use the -java switch (default:$Java)" unless (-e $Java);
die("Need file Pattern to proceed, use the -file switch.") unless defined ($File);
$Dir="./" unless defined ($Dir);
$DateCmd="date" unless defined ($DateCmd);
$Date=`$DateCmd +%Y%m%d` unless defined ($Date);chomp($Date);
$LogDir="../log/" unless defined ($LogDir);
$LogFile="$LogDir/TailExample.$Date.log" unless defined $LogFile;
open ( LOGFILE, ">$LogFile") || die "Cannot open file : $LogFile";
$Port=9123 unless defined ($Port);
$ServerID = new Net::Telnet (Errmode=>"return",Timeout => 10, Telnetmode => 0, 
Output record separator => "");
$ServerID->open(Host => $Server,Port => $Port);
my $OldTime=""; my $GlobalRate=0; my $MaxRate=30000000; $
my $TmpDate;
my $TmpProcess;
my $TmpTarget;
my $TmpMetricString;
$TmpString="$Java -jar $SynchroTail lps=50000000 synchroserver=$Server serverport=$Port 
logfile=$LogDir/SynchroTail.log sortby=filename basedir=$Dir filepattern=\"$File\" 
RestartFileName=restart.ini RestartAllowOverlap=yes|";
$TmpString="$Java -jar $SynchroTail restart.ini|" if defined ($Restart);
printf (LOGFILE "$TmpString\n") if defined($Debug);
open ( DATAFILE, $TmpString) || die "Cannot open $TmpString";
print("$TmpString\n");
while ($Line=<DATAFILE>){
         chomp($Line);
         #Date(YYYYMMDD);Hour(HHMMSS);ClientID;ProductID;Qty
         ($MyDate,$Time,$ClientID,$ProductID,$Qty)=split(/;/,$Line);
         #printf( LOGFILE "###$MyDate,$Time,$ClientID,$ProductID;$Qty\n")if defined ($Debug);
         Print($MyDate, $Time,$Component,"Client","Quantity",$ClientID,$Qty) unless 
(defined($NoSend));
         Print($MyDate, $Time,$Component,"Client","Quantity","ALL",$Qty) unless 
(defined($NoSend));
         Print($MyDate, $Time,$Component,"Product","Quantity",$ProductID,$Qty) unless 
(defined($NoSend));
         Print($MyDate, $Time,$Component,"Product","Quantity","ALL",$Qty) unless 
(defined($NoSend));
}
sub Print {
        my ($MyDate, $MyTime, $Component, $Type, $Metric, $Target, $Value) = @ ;
         $TmpStr=$MyDate.".".$MyTime;
```

```
 if (!($MyTime eq $OldTime)){
                                 Send("SC01\tinit\t$Component\n") if ($OldTime eq "");
                                 printf (LOGFILE "#SENDING SC01\tinit\t$Component\n")if 
defined ($Debug);
                                 $MetricRate=0 if ($OldTime eq "");
                                Send("\n") unless ($OldTime eq "");;
                                select(undef, undef, undef, $Delay);
                                 Send("SC01\tmstat\t$TmpStr\t");
                                 printf (LOGFILE "#SENDING SC01\tmstat\t$TmpStr\t\n")if 
defined ($Debug);
                                 $OldTime=$MyTime;
                                 $GlobalRate=0;
 }
         $MetricRate++;
         if ($GlobalRate > $MaxRate){
                        Send("\ln");
                         printf (LOGFILE "#SENDING \n")if defined ($Debug);
                        select(undef, undef, undef, $Delay);
                        Send("SC01\tmstat\t$TmpStr\t");
                         printf (LOGFILE "#SENDING SC01\tmstat\t$TmpStr\t\n")if defined 
($Debug);
                         $GlobalRate=0;
         };
         $GlobalRate++;
         my $MyTmpTarget=substr($Target,0,30);
$MyTmpTarget=~s/[\=\-\,\;+\ \_]//g;
 $TmpStr=$Component."_".$Type."_".$Metric."_".$MyTmpTarget."=".$Value;
         Send("$TmpStr\t");
         printf (LOGFILE "#SENDING $TmpStr\t\n")if defined ($Debug);
}
sub Send{
         my ($SendTmpString)=@_;
         $ServerID->print("$SendTmpString");
         $Status=$ServerID->errmsg;
         while (! ($Status eq "")){
                 sleep(1);
                print ("CONNECTION ERROR -retrying...\n");
                printf (LOGFILE "CONNECTION ERROR -retrying...\n");
                 $ServerID->close(Host => $Server,Port => $Port);
                 $ServerID->open(Host => $Server,Port => $Port);
                 $ServerID->print("SC01\tinit\t$Component\n");
                 $Status=$ServerID->errmsg;
 if ($Status eq ""){
print ("CONNECTION OK.\n");
                         printf (LOGFILE "CONNECTION OK\n");
                         $ServerID->print("$SendTmpString");
                         $Status=$ServerID->errmsg;
                 };
         }
}
```
## **Appendix C. SynchroServer Performance Tuning**

To improve SynchroServer performance, use the following approaches:

### **C.1 Increase Disk Performance**

#### **This approach has proven itself to be the most effective approach for improving SynchroServer performance.**

Synchro stores raw data it receives in binary sparse files in the directory <SynchroServer/data/metrics>. These sparse files can be changed any time. Data can be inserted "out of order" from the time perspective.

Compression of data, runs daily to limit the amount of disk used by the raw sparse file. Once compressed, the data becomes read only (cannot be changed). These compressed files are stored in the directory <SynchroServer/data/metrics.gz>.

FOR LARGE SYNCHRO CONFIGURATIONS

Synchro does a significant amount of small IO in numerous sparse files that take a relatively small amount of disk space.

**Note:** It is a recommended practice to set these files on fast disks (SSD drives are perfect for this job).

The compressed data (read only) can take significantly more space,depending on the retention policy and is less IO intensive.

**Note:** It is a recommended practice to set this data on slower large disks infrastructure.

Synchro Administrators can easily change the location of the directories using symbolic links.

### **C.2 Increase CPU Usage**

SynchroServer is a multi-threaded Java application. By default there are four (4) threads that process incoming statistics and four (4) threads that process incoming queries on the data. It is possible to configure the number of these threads to increase performance. Parameters available in "SynchroAdmin/"Server/Internal Configuration" menu are:

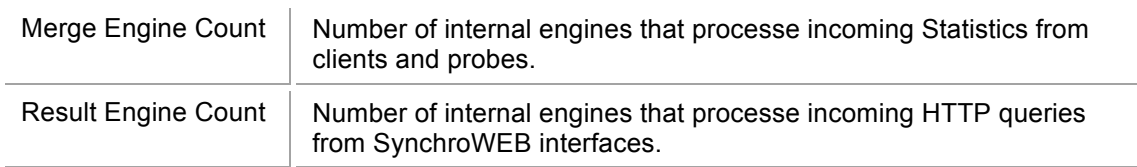

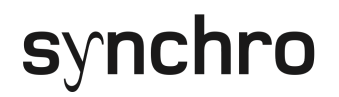

## **C.3 Increase Memory Available**

The amount of memory available to SychroServer is fixed at start time. By default, SynchroServer will not use more than 60% of available physical memory available on the host running the server. This can be changed by fixing the parameter "Memory Allocation" in the "SynchroAdmin/"Server/Server" menu. (Unit Megabyte)